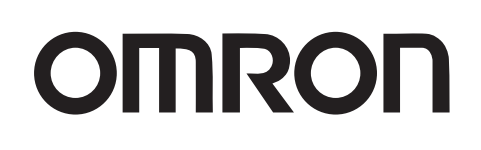

## Programmable Controllers CP1H

New!

## **Multi-functionality Condensed into an All-in-one Package**

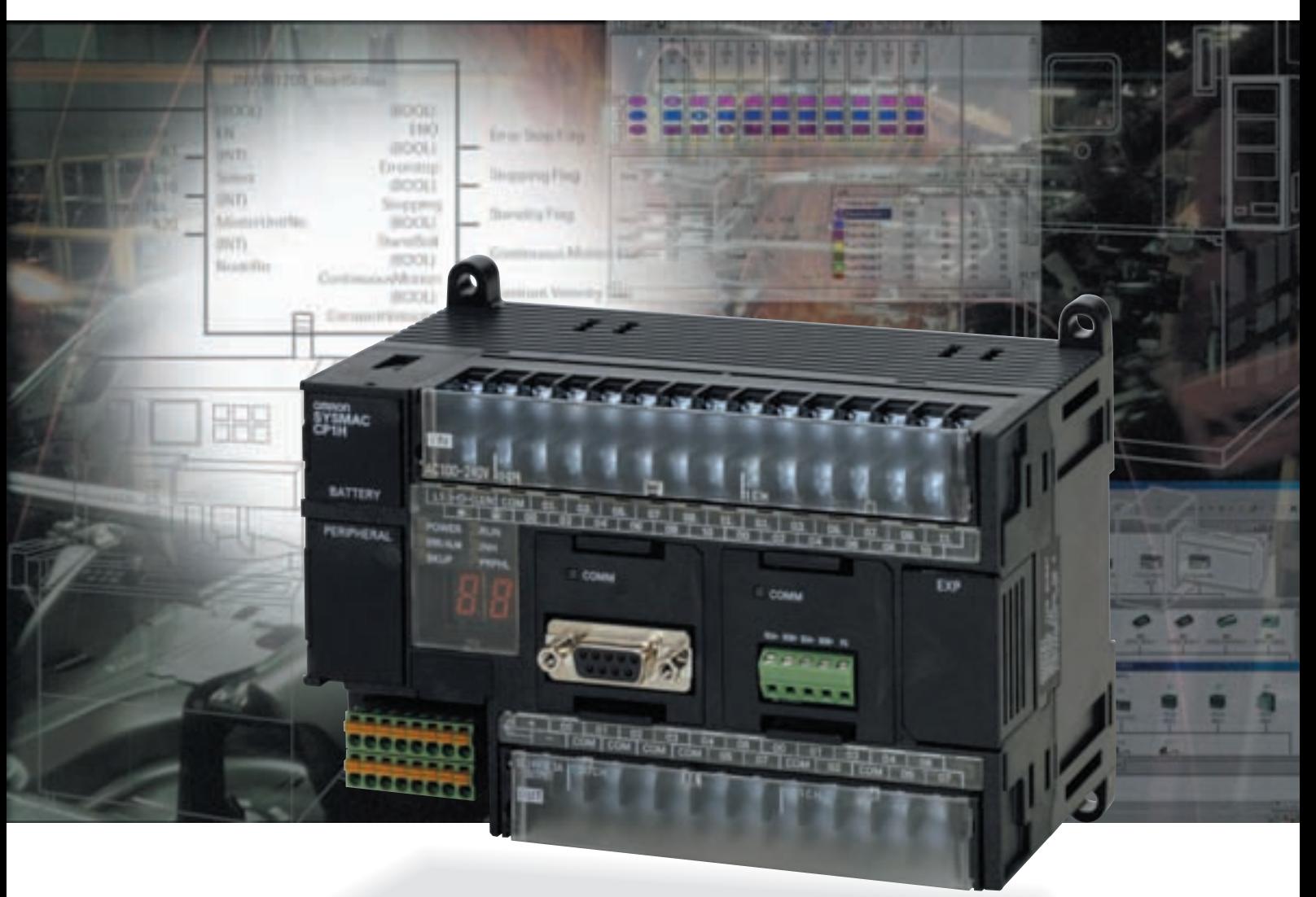

**Expanded Range of Applications with Built-in Pulse Outputs for 4 Axes, Analog I/O, and Serial Communications, and with a USB Port as a Standard Feature.**

## realizing

**Counters Counters 4-axis differential phase control is 4-axis differential phase control is a standard feature. a standard feature.**

(BOOL)

**Standby Flag** 

**STAKE** 

eeeeeee

Continuo

Const

**Serial Communications Serial Communications Two ports supporting both RS-232C and RS-485. Two ports supporting both RS-232C and RS-485.**

**Pulse Outputs Pulse Outputs Four axes are standard features. Four axes are standard features.**

- A full complement of built-in functions enables increased applicability.
- **Reducing the design time required for expanded and more complex programming helps**<br>in giving added value to equipment.
- in giving added value to equipment.

Programmable Controllers **COPTE** (BOOL)

With accelerating globalization and the diversification of market needs, added value is being sought in equipment as never before. The need for enhanced functionality, handling of advanced systems, and improved ease of maintenance and reliability make this a complex matter. OMRON's latest solution is the release of a new package-type terminal-block PLC that combines full basic functionality with advanced expandability.

## **A New All-in-one Package Controller with Condensed Multi-functionality in a New Black Body Error-Stop Flag**

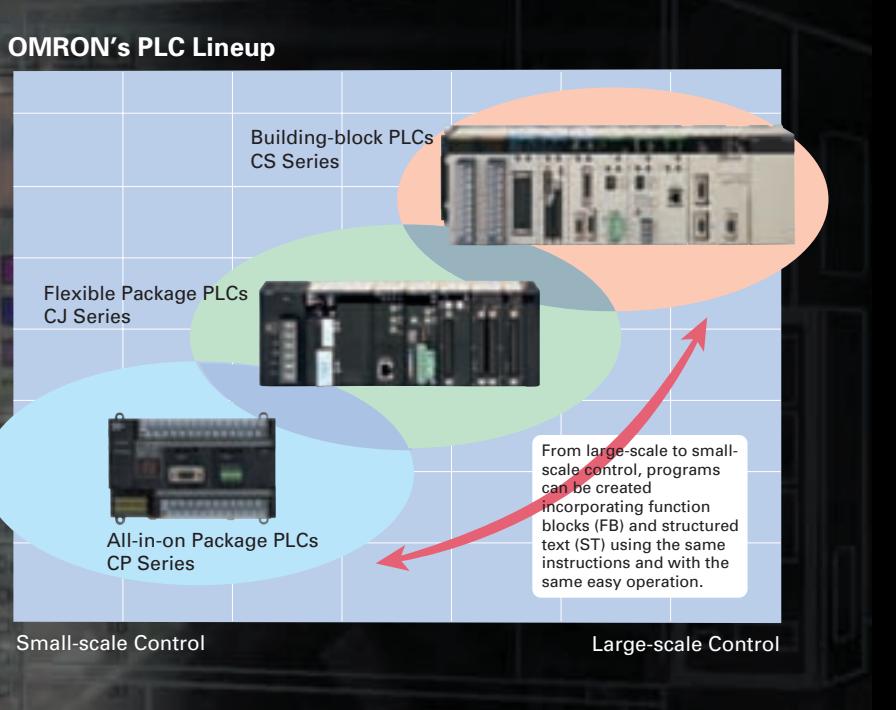

**USB Peripheral Port USB Peripheral Port Another standard feature. Another standard feature.**

**Built-in Analog I/O Built-in Analog I/O XA CPU Units provide 4 input words and 2 output words. XA CPU Units provide 4 input words and 2 output words.**

**Pulse Outputs for 4 Axes** 

**High-speed Counters**

 **for 4 Axes**

**Built-in Analog I/O**

**Serial Communications**

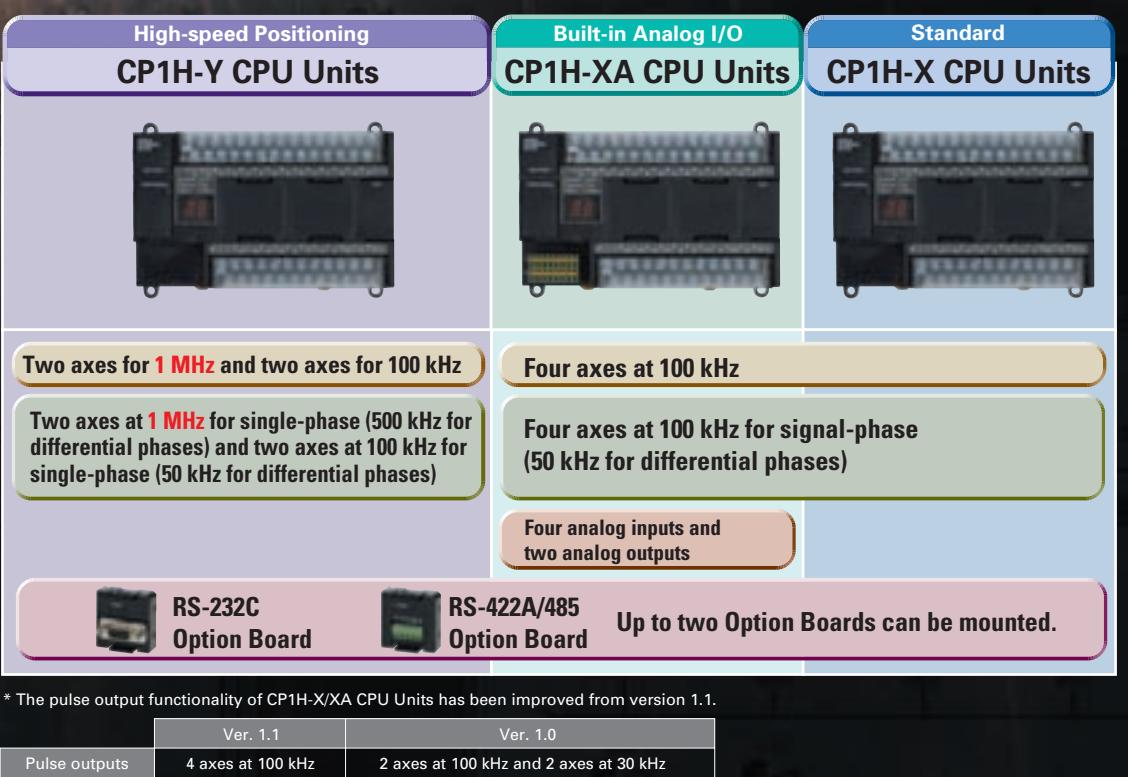

Version 1.1 for CP1H-Y CPU Units

 $\sim$  3  $\,$ 

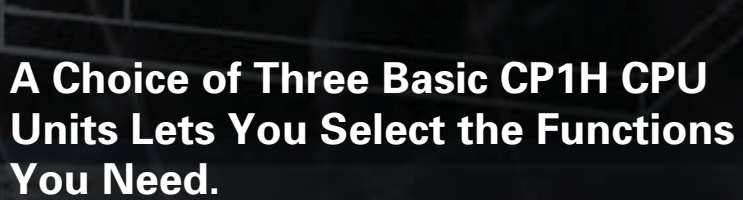

## **Pulse Output Function**

**Four Axes are Standard.**

**Advanced Power for High-precision Positioning Control.** 

Electrolytic Capacitor Assembly by Electronic Component Manufacturing Equipment

Sheet Feeding for Vertical Pillow Packer

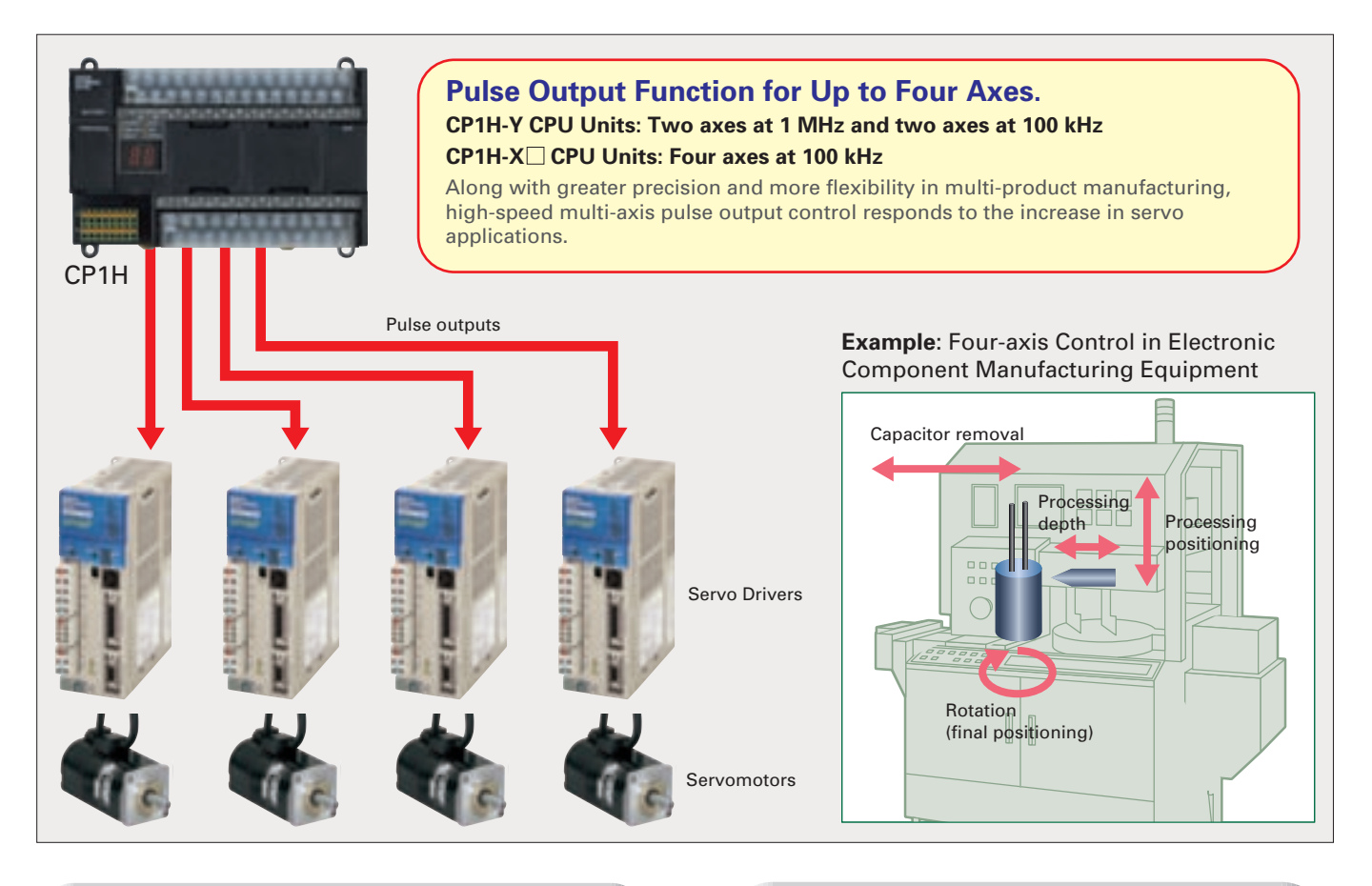

## **A Full Range of Functions A Full Range of Functions**

**Origin Search Function (ORG Instruction)** Origin searches are possible with a single ORG instruction.

PLS2 executed

ł

### **Positioning with Trapezoidal Acceleration and Deceleration (PLS2 Instruction)**

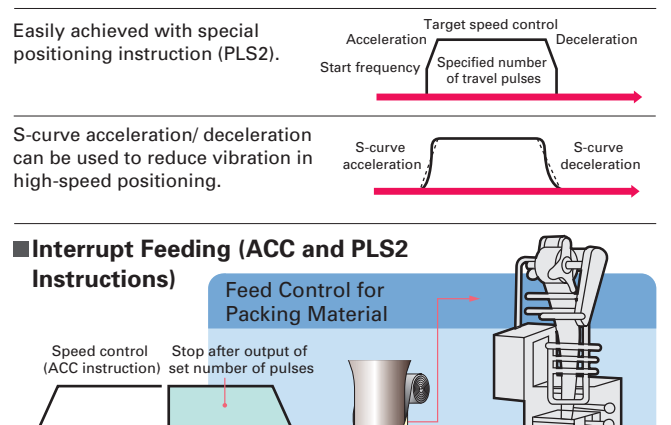

### **1MHz High-speed Pulse Output 1MHz High-speed Pulse Output (CP1H-Y CPU Units : To be released soon.) (CP1H-Y CPU Units : To be released soon.) Two 1-MHz Two high-speed**

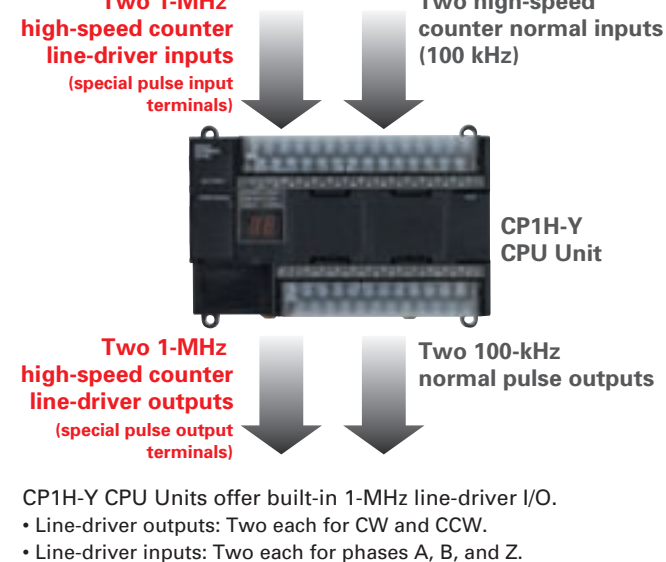

CP1H-Y CPU Units also have 20 normal I/O points (12 inputs and 8 outputs), and can provide 100-kHz high-speed counter inputs for two axes and 100-kHz pulse outputs for two axes.

## **High-speed Counter Function**

**Differential Phases for Four Axes Are Standard. Easily Handles Multi-axis Control with a Single Unit.** 

Main-axis Control for Equipment Such as Textile Machinery or Spinning Machinery

Positioning Conveyance for Equipment Such as Building Material Manufacturing Machinery and Stone-cutting Machinery

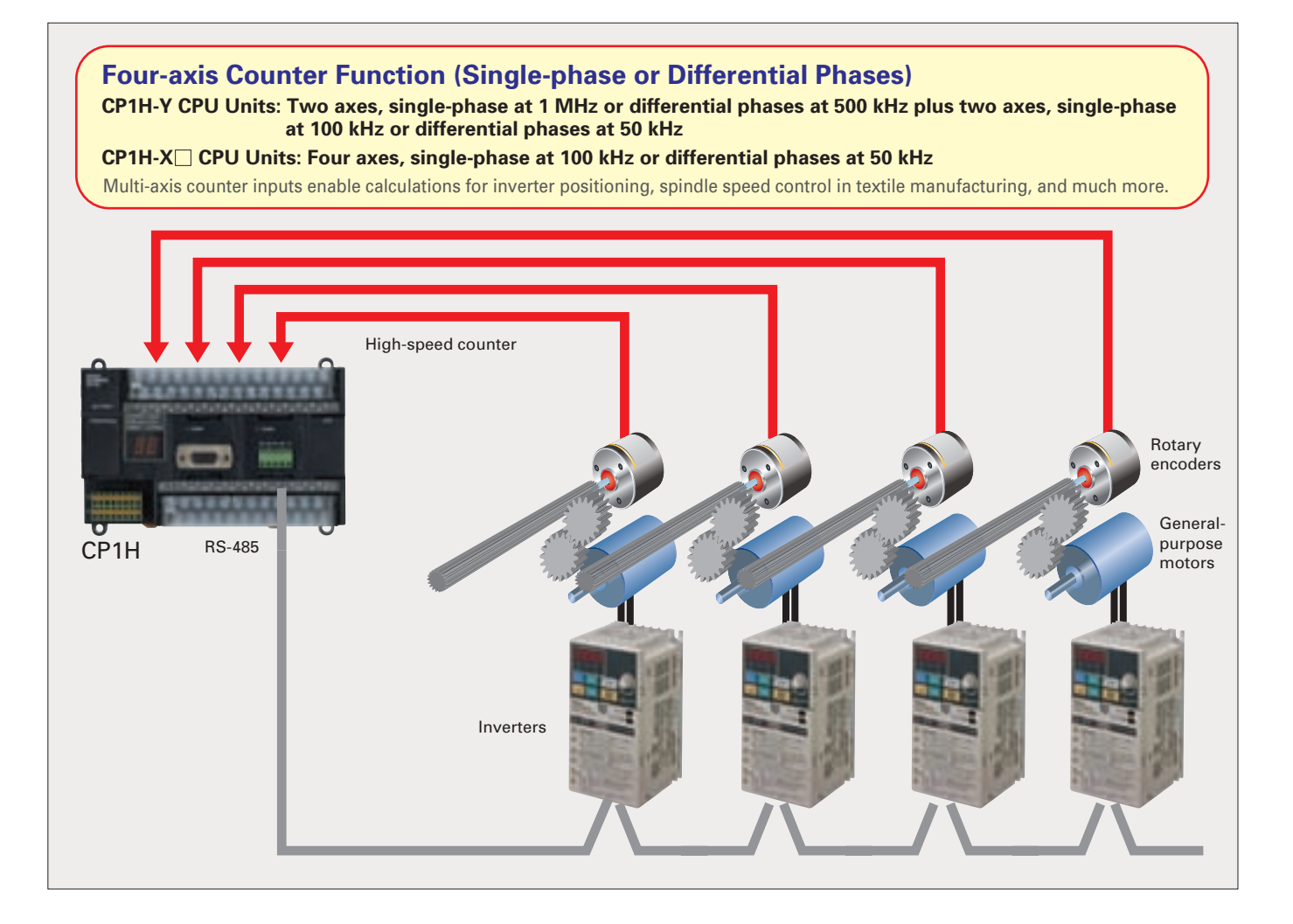

### **Up to Eight Interrupt Inputs Can Be Used**

Eight interrupt inputs are built in.

Quick-response inputs for pulse widths of 50 µs. The interrupt inputs can also be used as singlephase counters. (Response frequency: 5 kHz total for 8 inputs)

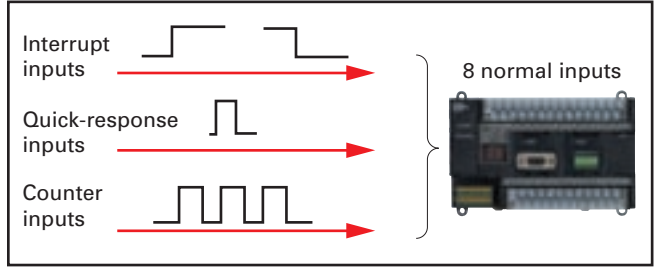

The 8 normal inputs (6 for Y CPU Units) can be selected in the PLC Setup as interrupt, quick-response, or counter inputs.

**Compared with the CPM2A, Basic Instructions Are Compared with the CPM2A, Basic Instructions Are Processed at Least Six Times Faster and MOV Instructions Processed at Least Six Times Faster and MOV Instructions are Processed 26 Times Faster. are Processed 26 Times Faster.**

Processing has been speeded up for not only basic instructions but for special instructions as well. Faster processing of approximately 400 instructions helps to speed up the entire system.

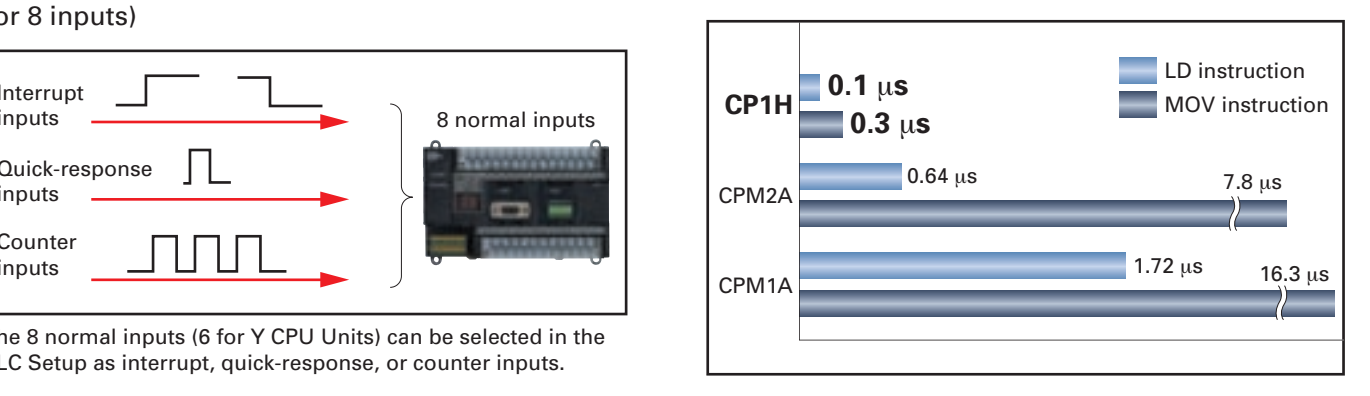

## **Analog I/O**

## **Four Input Words and Two Output Words for XA CPU Units. Analog Control and Monitoring with Only a Single CPU Unit**

Surface Inspections Using Inspection Devices

Mechanisms to Prevent Careless Mistakes in Cell Production (Such as Forgetting to Tighten Screws)

Oil Pressure Control in Forming Machines

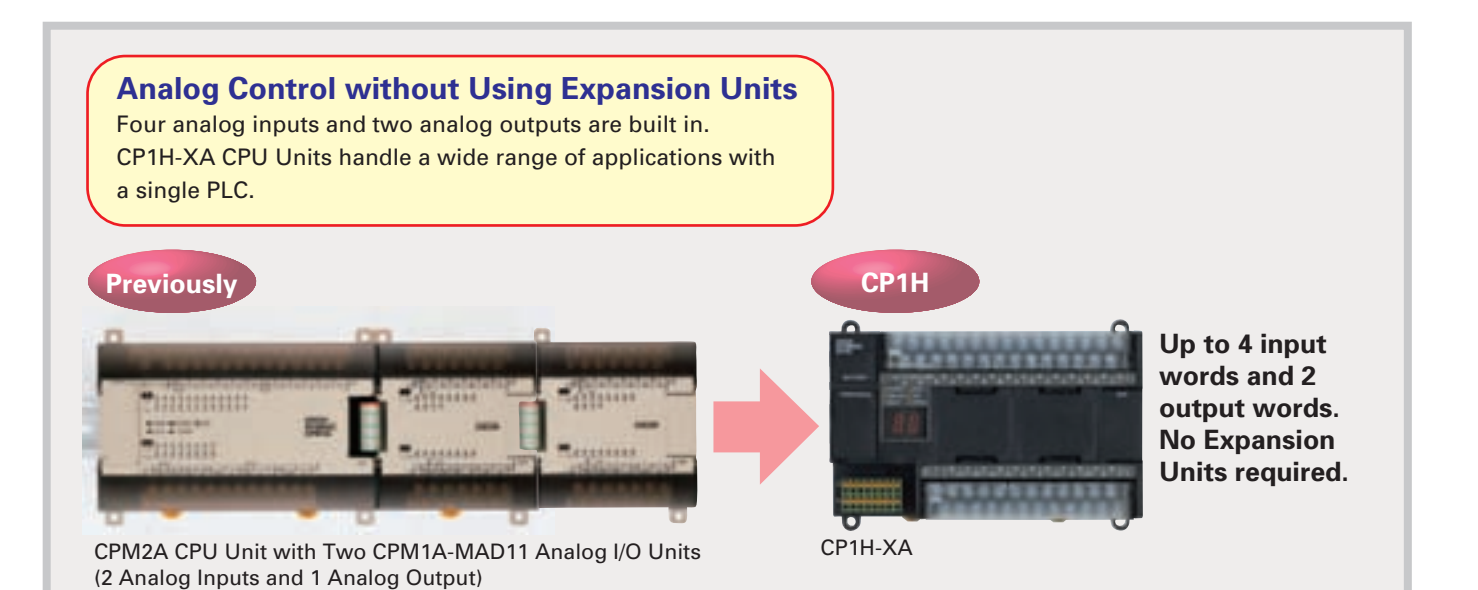

### **Oil Pressure Control**

Oil pressure control can also be handled by this CPU Unit.

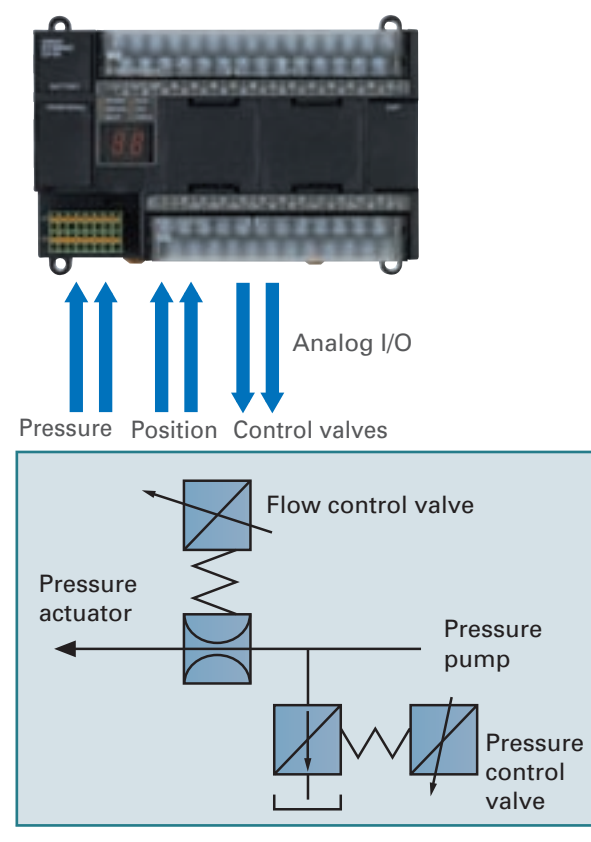

### **Inspection Devices**

Inspection devices are required more and more to enhance quality.

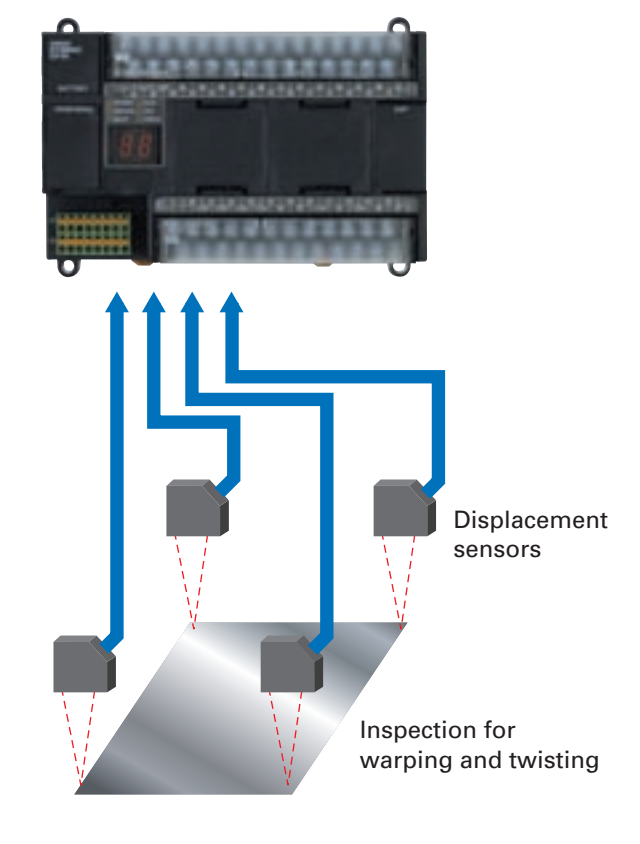

### Z. **Serial Communications**

## **A Standard USB Port and Two Serial Ports Enable Connections and Communications with a Wide Range of Components.**

Up to two Option Boards can be mounted for RS-232C or RS-422A/485 communications. A peripheral USB port has been added to connect to a personal computer for a total of three communications ports, making it easy to simultaneously connect to a PT, various components (such as Inverters, Temperature Controllers, and Smart Sensors), Serial PLC Link for linking to other PLCs, and a personal computer.

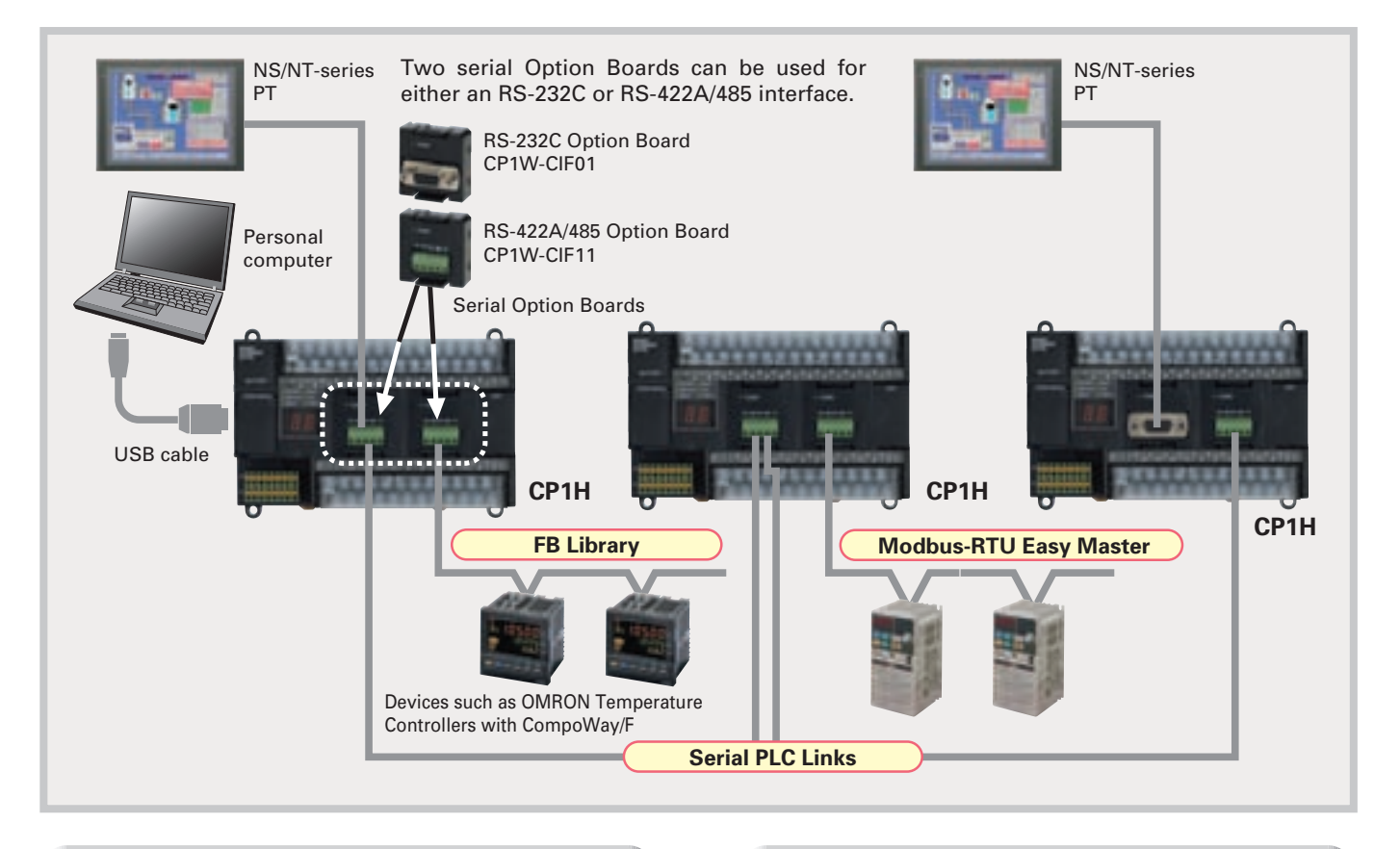

### **Modbus-RTU Easy Master**<br>**Modbus-RTU Easy Master**<br>**Serial PLC Links**

Connecting Inverter Speed Control Is Made Simple Using the Modbus-RTU Easy Master.

When the address, function, and data for a slave device are preset in a fixed memory area (DM Area), a message can be sent or received simply by turning ON an AR Area bit (A640.00 for port 1 or A641.00 for port 2)

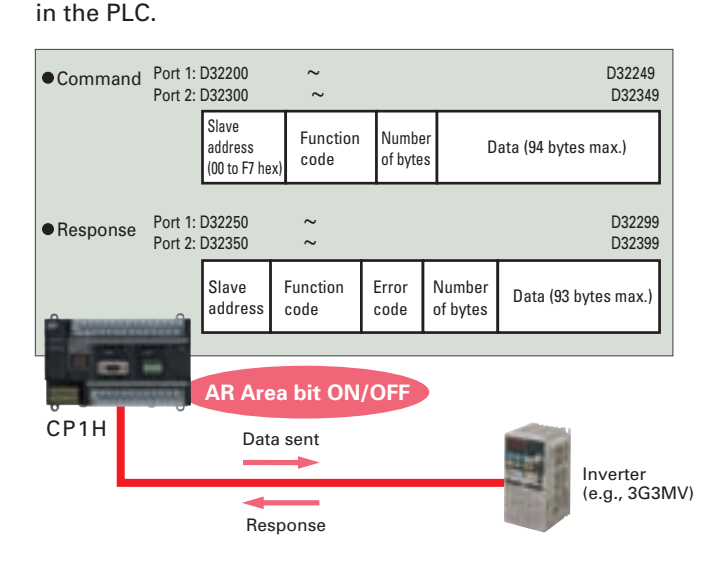

When multiple boilers are being controlled, up to 10 words/Unit of data for settings and monitoring can be exchanged using data links between up to nine CP1H (or CJ1M) CPU Units. PLC Links can be used with either serial port 1 or serial port 2.

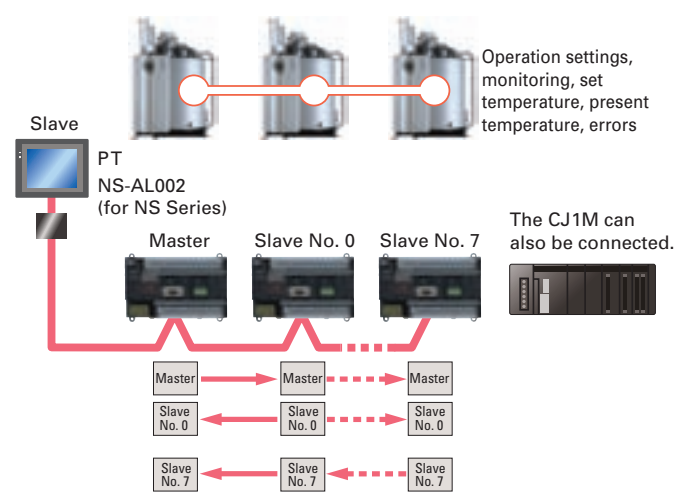

NS/NT-series PTs can also be incorporated as slaves (1:N NT Link connections) to exchange data using the NT Links with only the master CP1H. Each is treated as one slave node.

## **A Programming Environment That Shortens Design Time for the Ever-increasing Size and Complexity of Programs.**

### **Plug-and-play USB Connection**

Just install the CX-Programmer (Ver. 6.1 or higher) and connect the USB cable to the CP1H. The driver will be installed automatically to enable making a connection. Over-the-counter USB cables (A-

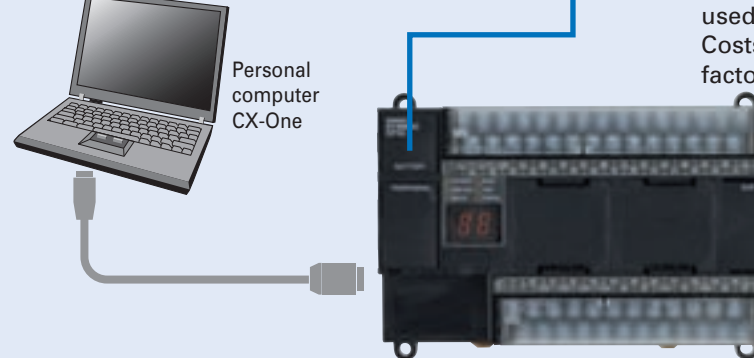

### **A Built-in USB Port (USB 1.1, Type B) Enables a Personal Computer to Be Connected using an Over-the-counter Cable.**

type male to B-type male) can be used. Costs can be reduced, even factoring in the cost of the cable.

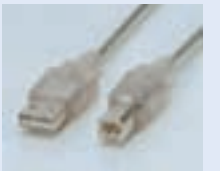

**Note**: Programming Consoles (e.g., CQM1H-PRO01 and C200H- PRO27) cannot be used with the CP1H.

### **A Wealth of Instructions**

### **PID Instruction with Autotuning**

PID constants can be automatically tuned for the PID instruction. The limit cycle method is used for tuning, allowing tuning to be completed quickly.

### **Floating-point Decimal Instructions, Trigonometric Instructions, and More.**

Just like the CS/CJ-series PLCs, the CP1H has approximately 400 instructions for ladder programming.

### **The Structured Text (ST) Language Makes Arithmetic Operations Even Easier.**

In addition to ladder programming, function block logic can be written in ST language, which conforms to IEC 61131-3. Arithmetic processing is also possible with ST, including processing of absolute values, square roots, logarithms, and trigonometric functions (SIN, COS, and TAN). Processing that is difficult to write in ladder programming becomes easy using structured text.

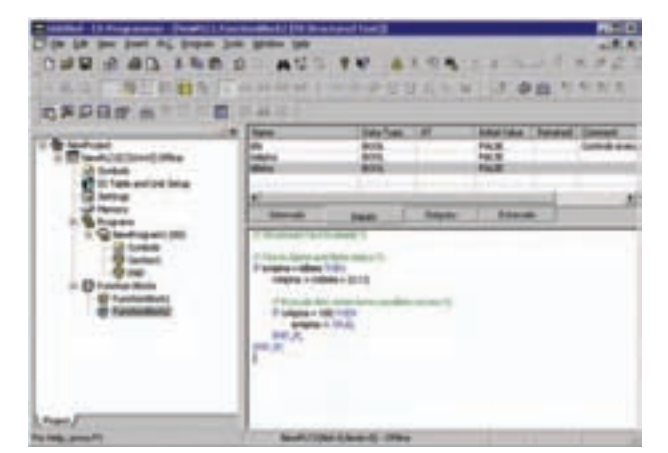

## **CS Series** Flexible Package PLCs **CJ Series**

Building-block PLCs

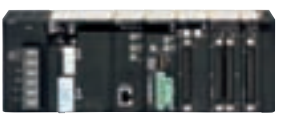

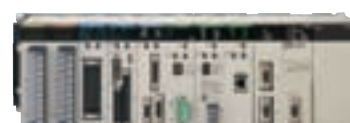

## **Common Architecture**

All-in-one Package PLCs **CP Series**

Structured Text Commands (Keywords) TRUE, FALSE. IF, THEN, ELSE, ELSIF, END\_IF. DO, WHILE, END\_WHILE. REPEAT, UNTIL, END\_REPEAT. FOR, TO, BY, DO, END\_FOR. CASE, OF, END\_CASE. EXIT, RETURN.

**Operators** 

 Addition (+), Subtraction (-), Multiplication (\*), Division (/) Parenthesis (brackets), Array Indexing (square brackets [ ] ) Assignment Operator (:=), Less Than Comparison Operator (<), Less Than or Equal To Comparison Operator (<=), Greater Than Comparison Operator (>), Greater Than or Equal To Comparison Operator (>=), Equals Comparison Operator (=), Is Not Equal To Comparison Operator (<>), Bitwise AND (AND or &), Bitwise OR (OR), Exclusive OR (XOR), NOT (NOT), Exponentiation (\*\*) Numerical Functions and Arithmetic Functions ABS, SQRT, SQRT, LN, LOG, EXP, SIN, COS, TAN, ASIN, ACOS, ATAN, EXPT

### **Communications Programs Are Provided by the Function Block Library.**

The OMRON Function Block (FB) Library provides function blocks for setting SPs, reading PVs, and reading and writing RUN/STOP status and other Temperature Controller parameters. The programmer simply pastes function blocks from the FB Library into the ladder program. The desired functions can be utilized simply by inputting the Temperature Controller unit number and address. The ladder programs used for various communications can be created from the FB Library, thereby greatly reducing the number of working hours required for program development and debugging.

**A FB Library for Pulse Outputs.** 

Function blocks are also provided for pulse

positioning in addition to communications

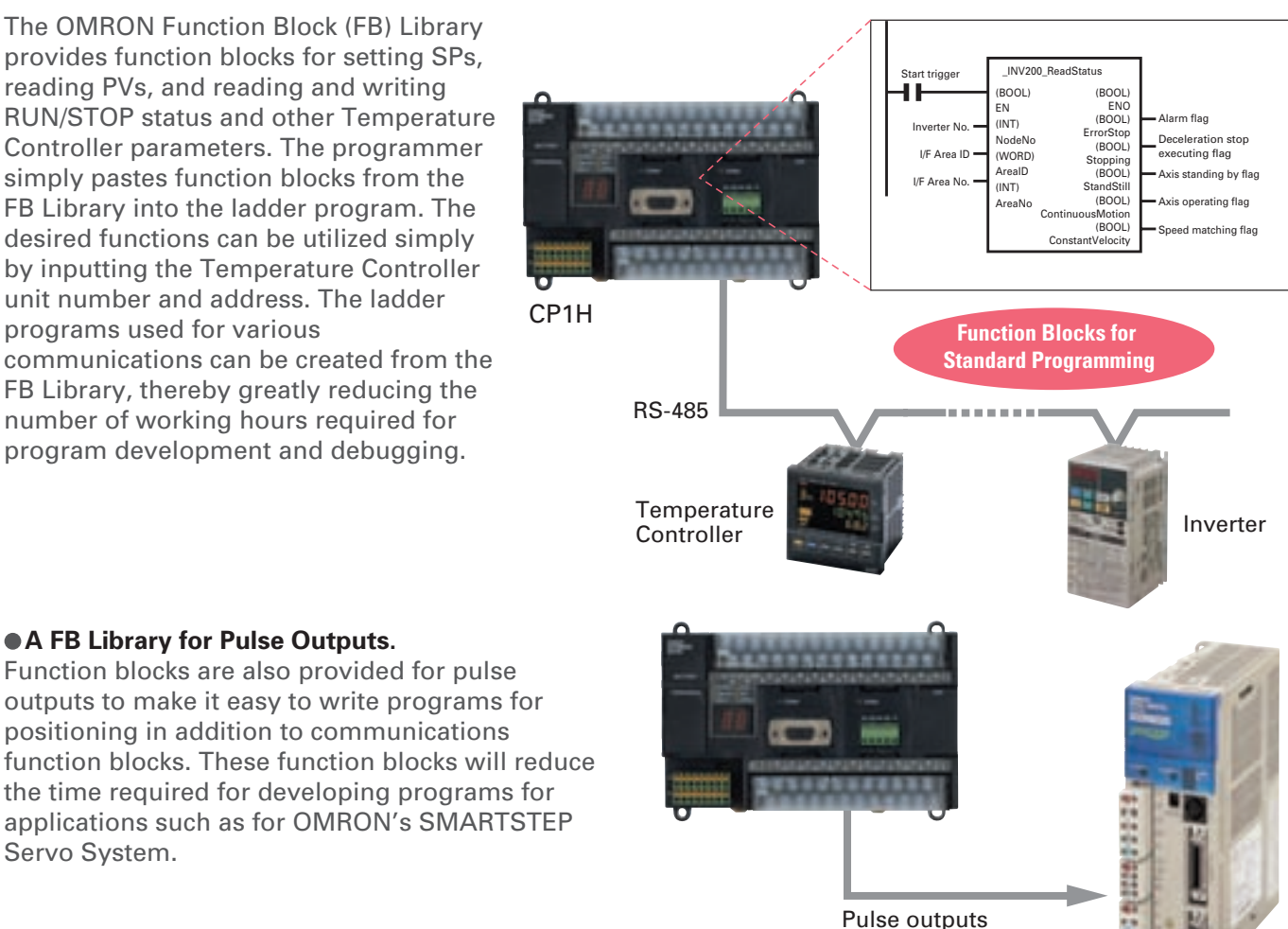

Servo Driver

Servo System.

### ● Security

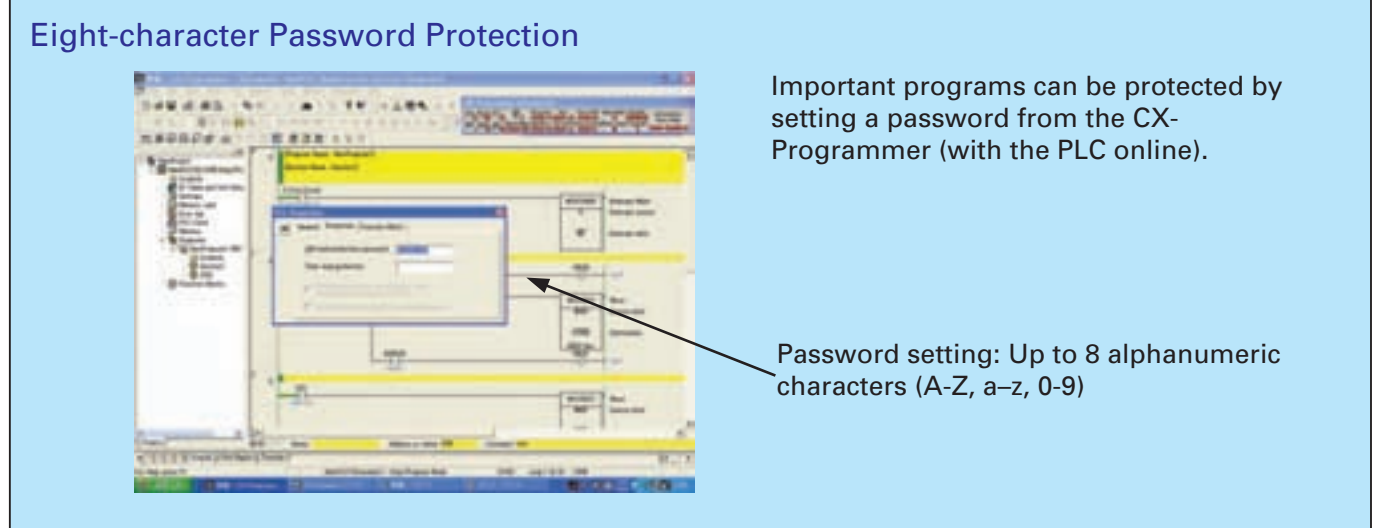

## **Advanced Settings Can Be Made with No Need for a Manual, Not Only for the PLC but Even for Special I/O Unit and CPU Bus Unit Parameters and FA Networks.**

**Easy-to-use Programming Software.** 

**Programming with Function Blocks (Ladder Diagrams/ST Language) Is Also Standard.**

CX-Programmer (Ver. 6.1 or Higher, but Ver. 6.2 or Higher for CP1H-X/XA CPU Units with Version 1.1 and CP1H-Y CPU Units)

### **Easy Operation Simplifies Programming and Debugging.**

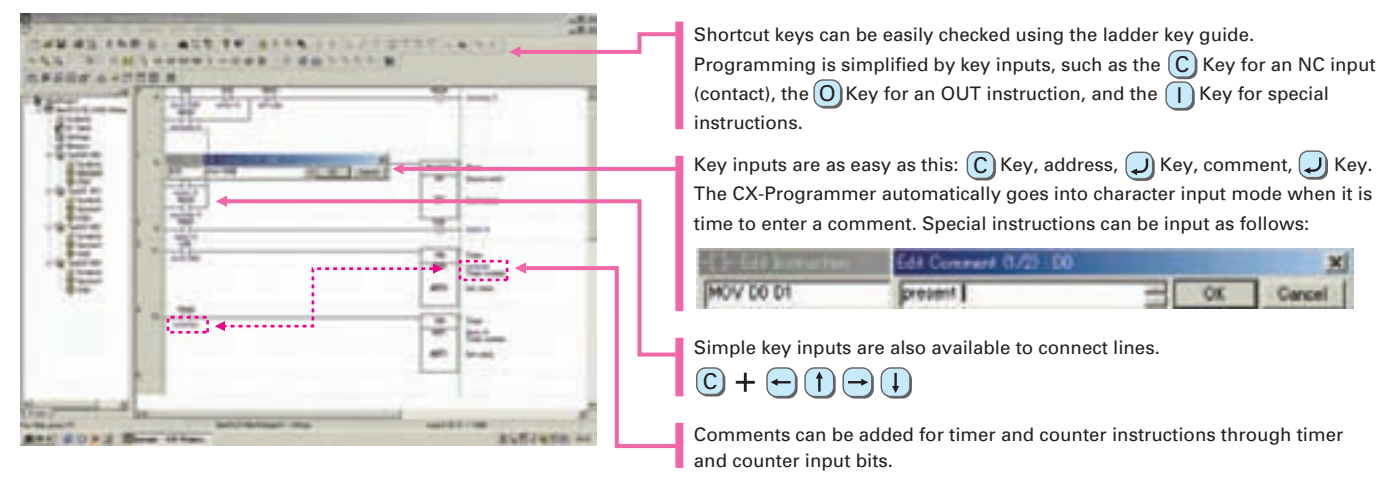

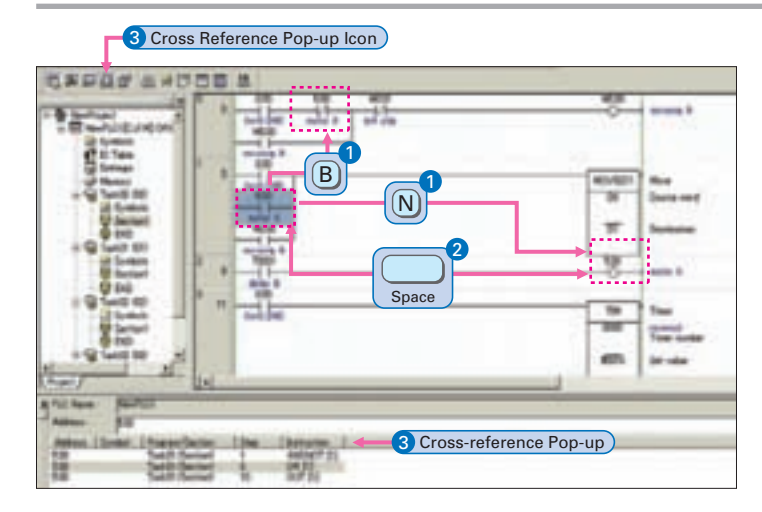

### **Consecutive Address Searches** 1

Pressing the  $(\mathsf{N})$ Key (Next) jumps to the next input or output bit with the same address.

Pressing the  $\mathsf B$  Key (Back) jumps back to the previous input or output bit with the same address.

### 2 **Trace Searches**

Pressing the Space Bar with the cursor at an input bit jumps to the output bit with the same address. Pressing the Space Bar with the cursor at an output bit jumps to the input bit with the same address.

### **6** Cross-reference Popups

Cross-reference information can be displayed for the input or output bit at the cursor to show where the address of the input or output bit is used in the program. Just click a cross-reference to jump to that location in the program.

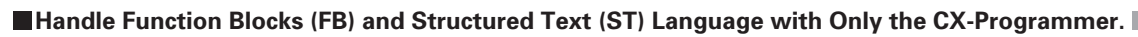

Programs using function blocks and ST language can be created by reading function blocks into ordinary ladder programs.

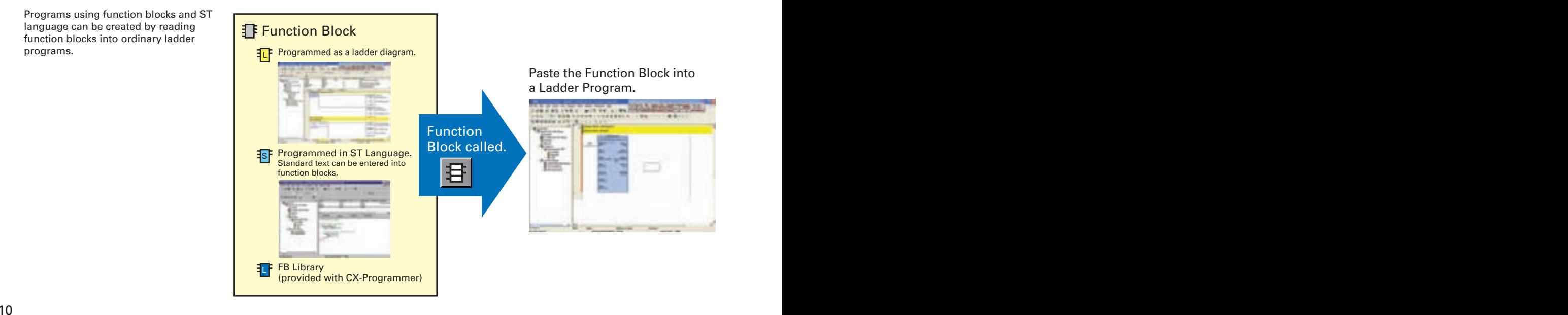

### **Integrating OMRON PLCs and Component Peripheral Devices.**

### **FA Integrated Tool Package**

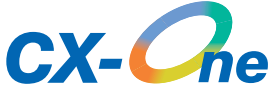

The CX-One is an FA Integrated Tool Package for connecting, setting, and programming OMRON components including PLCs. CP1H programming and settings can be done with just the CX-Programmer alone, but CX-One is packaged with tools for setting and programming NS-series PTs, Temperature Controllers, and many other components. Using CX-One together with the CP1H makes programming and setup easy, shortening the total lead time required for starting up machines and equipment.

### **OCX-Integrator**

Settings and communications for devices such as other

PLCs, NS-series PTs, and **Temperature** Controllers that are connected to a PLC can all be executed together from the CX-One CX-Integrator connected to the PLC.

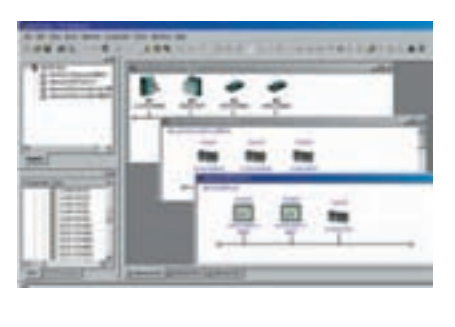

**CX-One Configuration**

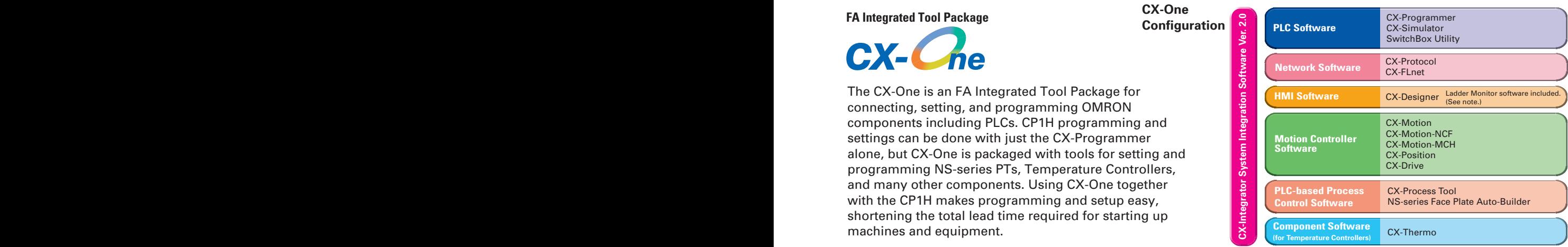

**Note**: The Ladder Monitor is required to monitor ladder programs running on CS/CJ-series PLCs from an NS-series PT.

### **CX-Simulator**

Online CP1H CPU Unit operations, such as program monitoring, I/O memory manipulation, PV monitoring, forced setting/resetting memory bits, differential monitoring, data tracing, and online editing, can be executed without the actual PLC.

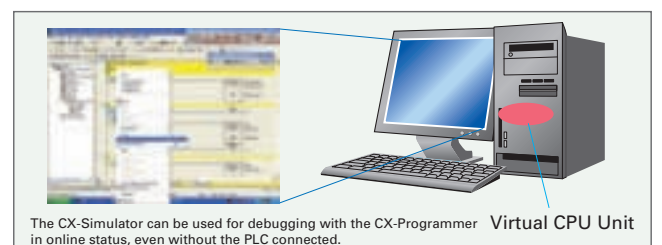

**Improved Functional Connectivity with HMI Design Software and Integration of Component Software** 

### CX-Designer

The CX-Designer can be started from the CX-Integrator's NT Link Window. It can be used to design screens such as, for example, setting screens for Temperature Controllers. In addition, the Smart Active Parts (SAP) library is provided with the CX-Designer to enable easily creating setting screens for Temperature Components or other components.

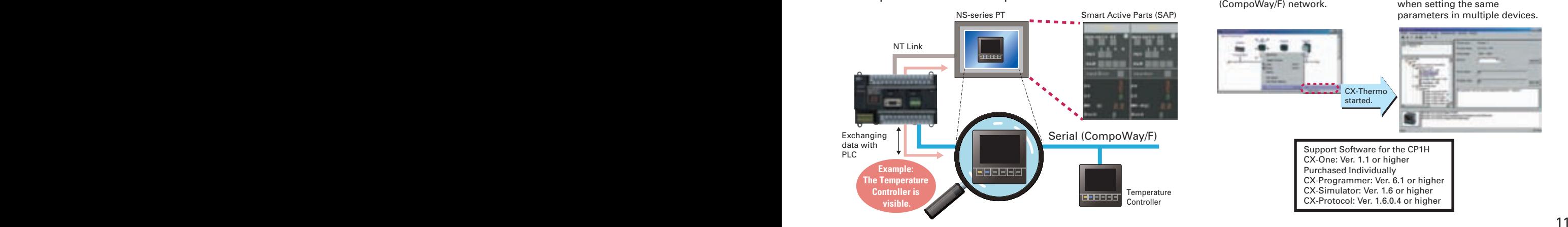

### **Configured with an NS-series PT Configured with a Temperature Controller**

### **CX-Thermo**

The Support Software for Temperature Controllers (CX-Thermo) can be started from the CX-Integrator's Serial Communications Window.

The CX-Thermo Software can be started from a device in the CX-Integrator's serial communications (CompoWay/F) network.

Parameters can be created, edited, and transferred at the computer. The time required to make settings can be reduced when setting the same parameters in multiple devices.

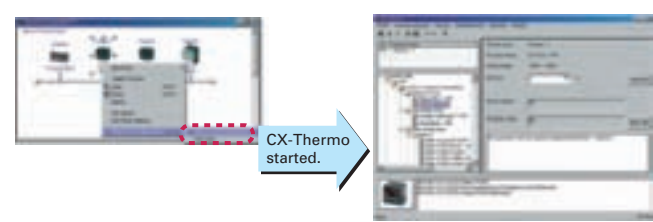

Support Software for the CP1H CX-One: Ver. 1.1 or higher Purchased Individually CX-Programmer: Ver. 6.1 or higher CX-Simulator: Ver. 1.6 or higher CX-Protocol: Ver. 1.6.0.4 or higher

## Handy Built-in Functions Make Maintenance Easier.

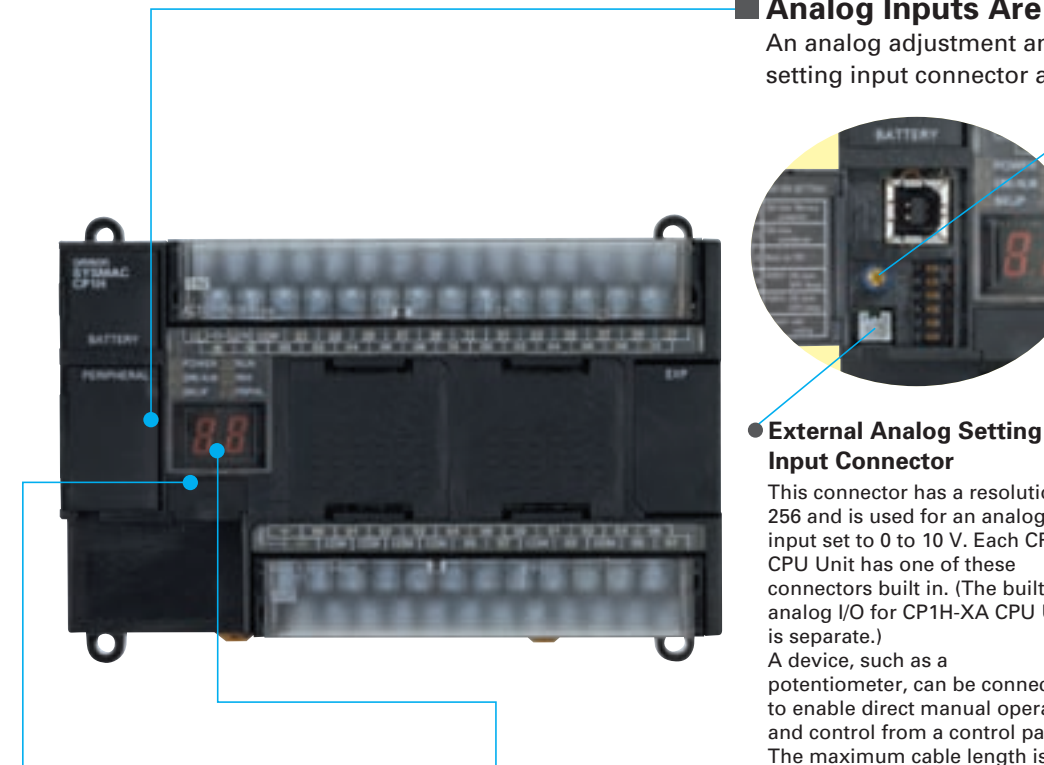

### **Memory Cassette**

- Data, such as programs and initial memory values, can be stored on a Memory Cassette (optional) and copied to other systems.
- The Memory Cassette can also be used when installing new versions of application programs.

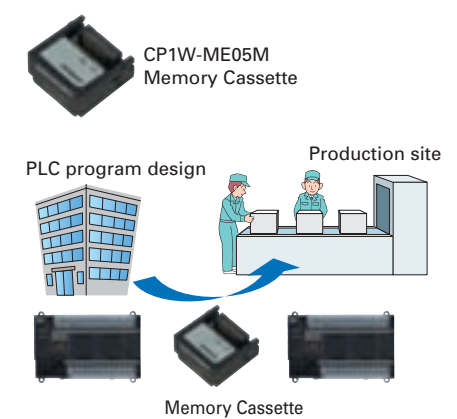

### **Status Displayed on 7-segment Display**

- The 7-segment display provides two display digits.
- ■In addition to displaying error codes for errors detected by the PLC, codes can be displayed on the display from the ladder program.
- ■The 7-segment display is useful for maintenance as well, allowing problems that arise during system operation to be grasped without using any Support Software.

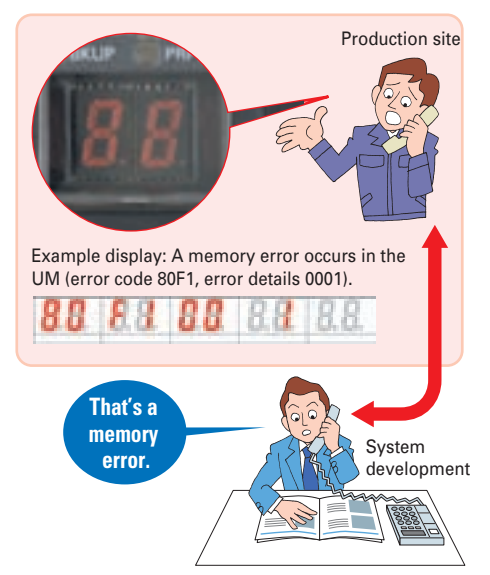

### **Analog Inputs Are Made Simple.**

An analog adjustment and an external analog setting input connector are provided.

**Input Connector**

is separate.) A device, such as a

256 and is used for an analog input set to 0 to 10 V. Each CP1H CPU Unit has one of these connectors built in. (The built-in analog I/O for CP1H-XA CPU Units

potentiometer, can be connected to enable direct manual operation and control from a control panel. The maximum cable length is 3 meters. A connecting cable (1 m) is included with the CPU Unit.

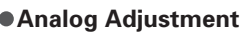

The analog adjustment has a resolution of 256. Values are entered in A642 and can be used in the ladder program. When the value is changed, it is displayed (0 to FF) for three seconds on the 7 segment display.

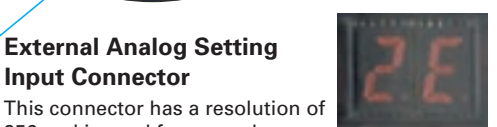

### ■Battery-free Operation

- The values in the DM Area (32 Kwords) are saved in the CPU Unit's built-in flash memory as initial values, and can be read at startup.
- Battery-free operation is also possible when saving production data and machine parameters in the DM Area, turning OFF the power, and using then same data again for the next production run.

### **Note**:

- A battery is required for the clock function and to retain the status of HR Area bits and counter values.
- A battery is provided as a standard feature with the CPU Unit.
- The user program (ladder program) is stored in built-in flash memory, so no battery is required to back it up.

Flexibly Adjust the System Configuration to the Application by Adding Up to 7 CPM-series Expansion I/O Units, Expanding Functionality, and Connecting to Networks.

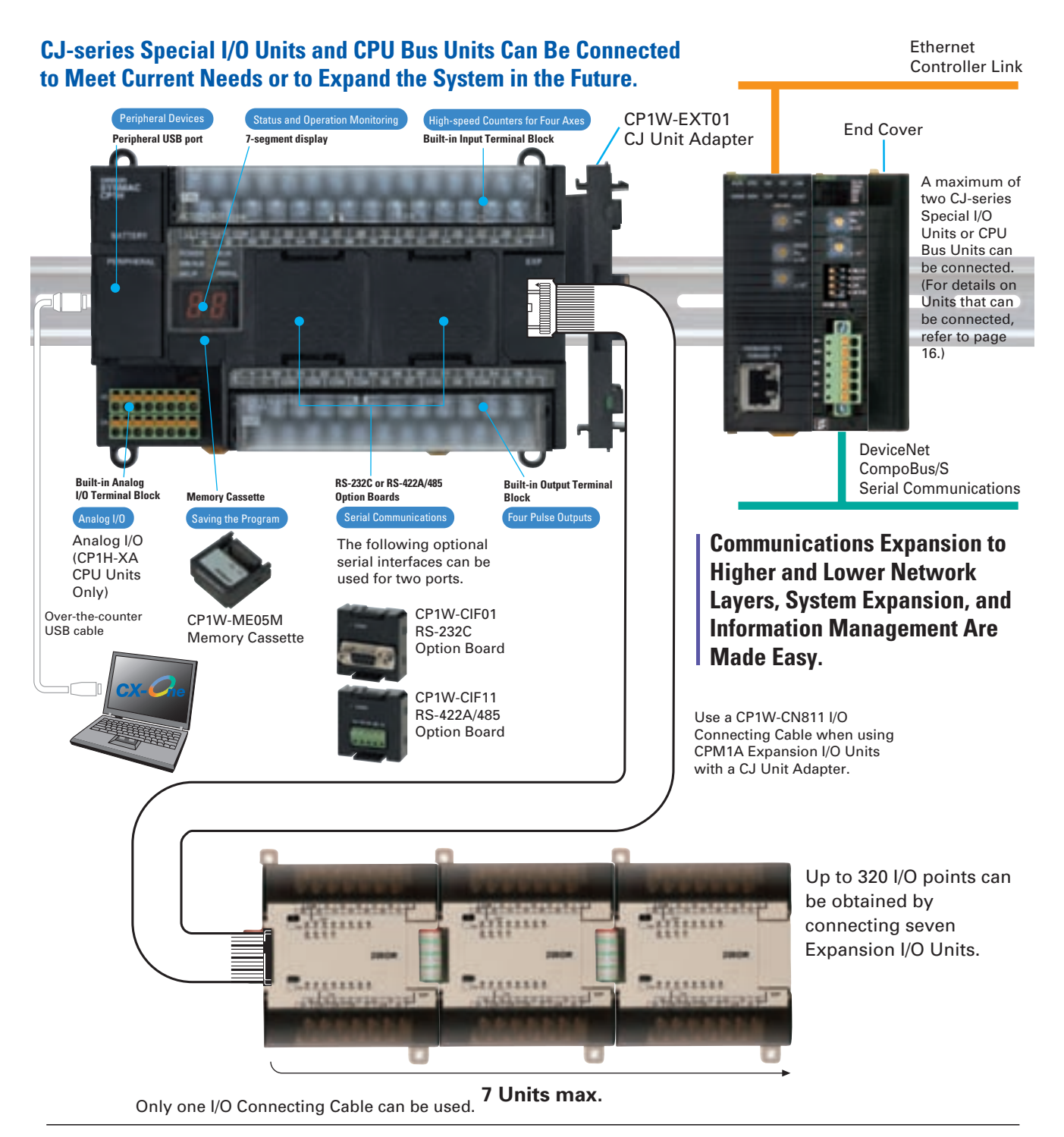

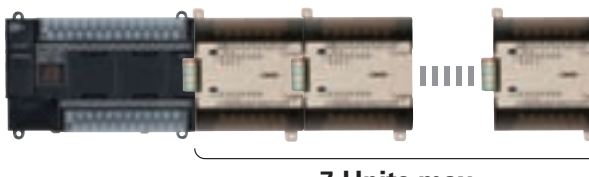

**7 Units max.**

A maximum of seven CPM1A Expansion I/O Units can be connected. For details on Unit restrictions, refer to page 16.

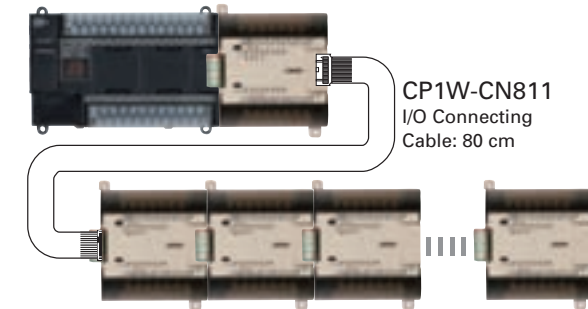

Expansion I/O Units can also be wired below by using CP1W-CN811 I/O Connecting Cable.

## An Complete CPU Unit Lineup Lets You Select the Optimum Unit for Your Applications.

### CP1H-XA CPU Units 24 inputs, 16 outputs 12 inputs, 8 outputs Line-driver inputs: Phases A, B, and Z for 2 axes Line-driver outputs: CW and CCW for 2 axes 1 MHz for 2 axes (line-driver output), 100 kHz for 2 axes (4 axes total) 100 kHz (single-phase), 50 kHz (differential phases), 4 axes 100 kHz for 4 axes USB port (peripheral port) and 2 optional serial ports (either RS-232C or RS-422A/485 Option Boards) 4 analog inputs and 2 analog outputs 8 inputs 8 inputs 20 ks 32 kw 7 (Refer to page16 for Unit restrictions.) CP1H-X CPU Units CP1H-Y CPU Unit I/O capacity High-speed counter Pulse output function (Models with Transistor Outputs only) Serial communications Analog I/O User program capacity DM capacity Maximum number of CPM1A Expansion I/O Units Interrupt inputs Quick-response inputs (50-ms width min.) **CP1H-XA40DR-A** AC power supply, 24 DC inputs, 16 relay outputs, 4 analog inputs, 2 analog outputs **CP1H-XA40DT-D** DC power supply, 24 DC inputs, 16 transistor (sinking) outputs, 4 analog inputs, 2 analog outputs **CP1H-X40DR-A** AC power supply, 24 DC inputs, 16 relay outputs **CP1H-X40DT-D** DC power supply, 24 DC inputs, 16 transistor (sinking) outputs **CP1H-Y20DT-D** DC power supply, 12 DC inputs, 8 transistor (sinking) outputs Two 1-MHz line-driver inputs (phases A, B, and Z) and two 1-MHz line-driver outputs (CW and CCW) are provided separately. 1 MHz (single-phase), 500 kHz (differential phases) for 2 axes (line-driver input), 100 kHz (single-phase), 50 kHz (differential phases) for 2 axes (4 axes total) **CP1H-X40DT1-D** DC power supply, 24 DC inputs, 16 transistor (sourcing) outputs **CP1H-XA40DT1-D** DC power supply, 24 DC inputs, 16 transistor (sourcing) outputs, 4 analog inputs, 2 analog outputs **Expansion I/O Units CP1H-XA40D - CP1H-X40D - (CP1H-XA CPU Units) Built-in Analog I/O (CP1H-X CPU Units) Basic Model CP1H-Y20D**□-□ **(CP1H-Y CPU Units) High-speed Positioning**

### **Options**

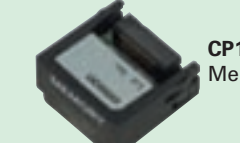

Maximum number of CJ-series Units

**CP1W-ME05M**  Memory Cassette

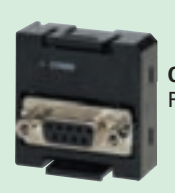

2 (CJ-series Special I/O Units and CPU Bus Units only. Refer to page16 for information on Units that can be used.)

> **CP1W-ClF01** RS-232C Option Board

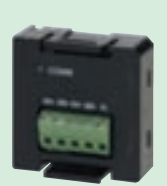

**CP1W-ClF11** RS-422A/485 Option Board

## CPM-series Expansion I/O Can Be Used without Alteration for Easy System Expansion.

**CPM1A-20EDR1**

**CPM1A-20EDT**

**CPM1A-20EDT1**

Input points: 12 DC inputs Output points: 8 relay outputs

● Input points: 12 DC inputs Output points: 8, transistor

 Input points: 12 DC inputs Output points: 8, transistor

 outputs (sinking)

outputs

### **Expansion I/O Units**

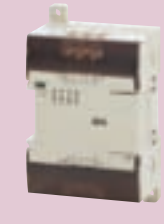

### **CPM1A-8ED** Input points: 8 ● DC input

**CPM1A-8ER** Output points: 8 Relay output

### **CPM1A-8ET**

Output points: 8 Transistor output (sinking)

### **CPM1A-8ET1**

- Output points: 8
- Transistor output (sourcing)

### **Analog Units**

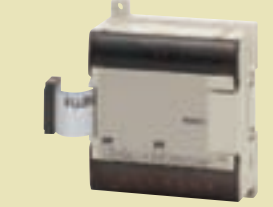

**Analog Input Unit CPM1A-AD041**

Analog inputs: 4 (resolution: 6,000)

### **Temperature Sensor Units**

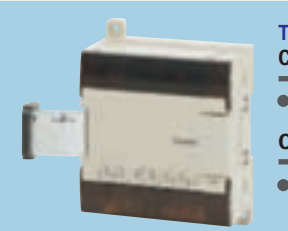

**I/O Connecting Cable**

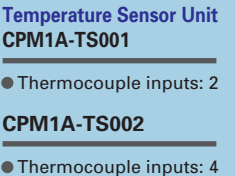

**Analog Output Unit CPM1A-DA041**

Analog outputs: 4 (resolution: 6,000)

**Temperature Sensor Unit CPM1A-TS101**

**I/O Connecting Cable**

 Platinum resistance thermometer inputs: 2 **CPM1A-TS102**

 Platinum resistance thermometer inputs: 4

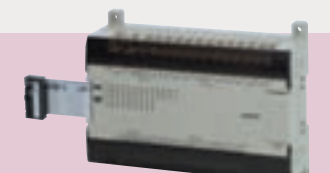

### **CPM1A-40EDR**

● Input points: 24 DC inputs Output points: 16 relay outputs

### **CPM1A-40EDT**

 Input points: 24 DC inputs Output points: 16 transistor outputs (sinking)

### **CPM1A-40EDT1**

 (sourcing) Input points: 24 DC inputs Output points: 16 transistor outputs (sourcing)

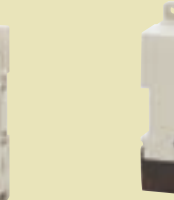

**Analog I/O Unit CPM1A- MAD01**

 Analog inputs: 2 (resolution: 256) Analog outputs: 1 (resolution: 256)

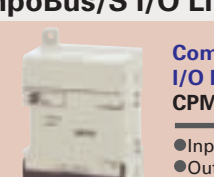

## **CompoBus/S**

**I/O Link Unit CPM1A-SRT21**

Input points: 8 Output points: 8

### **DeviceNet I/O Link Unit**

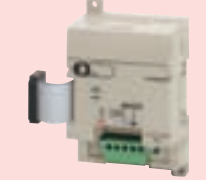

**DeviceNet I/O Link Unit CPM1A-DRT21**  $\bullet$ Input points: 32

Output points: 32

**CJ-series Special I/O Units and CPU Bus Units**

**Note**: An I/O Connecting Cable (approx. 6 cm) to connect the CPM1A Expansion Unit horizontally is included.

**CJ-series Special I/O Units**

80 cm **CP1W-CN811**

Two CJ-series Special I/O Units or CPU Bus Units can be connected by using a CJ Unit Adapter. (For details on Units that can be used, refer to page16.)

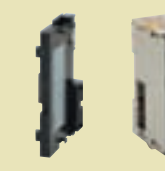

**CJ Unit Adapter CP1W-EXT01**

**Analog Input Unit CJ1W-AD**  $\Box$  -V1 **Analog Output Unit CJ1W-DA Analog I/O Unit CJ1W-MAD42 Process Input Unit CJ1W-PTS CJ1W-PDC15 Temperature Control Unit CJ1W-TC**

**CompoBus/S Master Unit CJ1W-SRM21 Position Control Units CJ1W-NC High-speed Counter Units CJ1W-CT021 ID Sensor Units CJ1W-V600C1**□

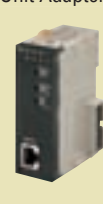

**CJ-series CPU Bus Units Ethernet Unit CJ1W-ETN21 Controller Link Unit CJ1W-CLK21-V1 Serial Communications Unit CJ1W-SCU<sup>I</sup>-V1 DeviceNet Unit CJ1W-DRM21**

**MECHATROLINK-II Position Control Unit CJ1W-NCF71 MECHATROLINK-II Motion Control Unit CJ1W-MCH71 FL-net Unit CJ1W-FLN22 Storage/Processing Unit CJ1W-SPU01**

 Analog inputs: 2 (resolution: 6,000) Analog outputs: 1 (resolution: 6,000)

**Analog I/O Unit CPM1A- MAD11**

## **CompoBus/S I/O Link Unit**

## Maximum Number of Expansion Units That Can Be Connected

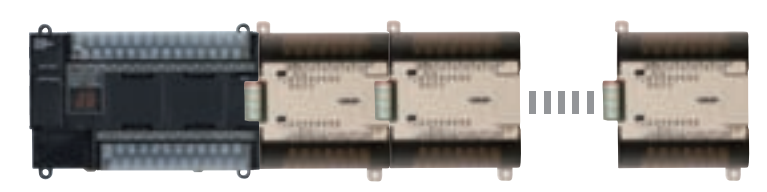

A maximum of seven CPM1A Expansion I/O Units can be connected, but the following restrictions apply. **7 Units**  $\geq$  **Number of**  $\left(\frac{\text{group A}}{\text{group A}}\right)$  **Units + Number of**  $\left(\frac{\text{group B}}{\text{group B}}\right)$  **Units x 2** 

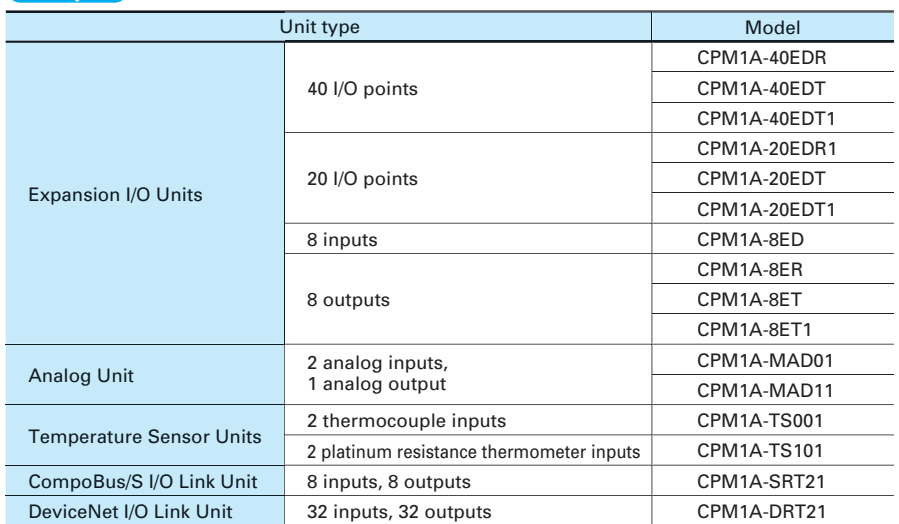

### **Units Counted in the Seven Connectable Units Group A**

### **Group B Units that Each Count as Two of the Seven Connectable Units**

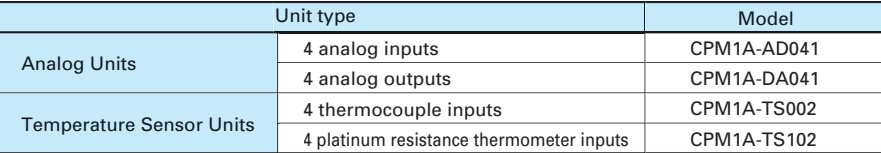

For example, if only Group B Units are used, a maximum of three Units can be connected. It would then be possible to additionally connect one Group A Unit and two CJ-series Special I/O Units or CPU Bus Units.

### **CJ-series Special I/O Units and CPU Bus Units**

A maximum of two CJ-series Special I/O Units or CPU Bus Units can be connected by using a CP1W-EXT01 CJ Unit Adapter. The number of Units that can be used with the CP1H is as described below.

Use CP1W-CN811 I/O Connecting Cable when using CPM1A Expansion I/O Units at the same time as a CJ Unit Adapter. In this situation the number of CPM1A Expansion I/O Units that can be connected is subject to the restrictions described above.

### **CJ-series Special I/O Units CJ-series CPU Bus Units**

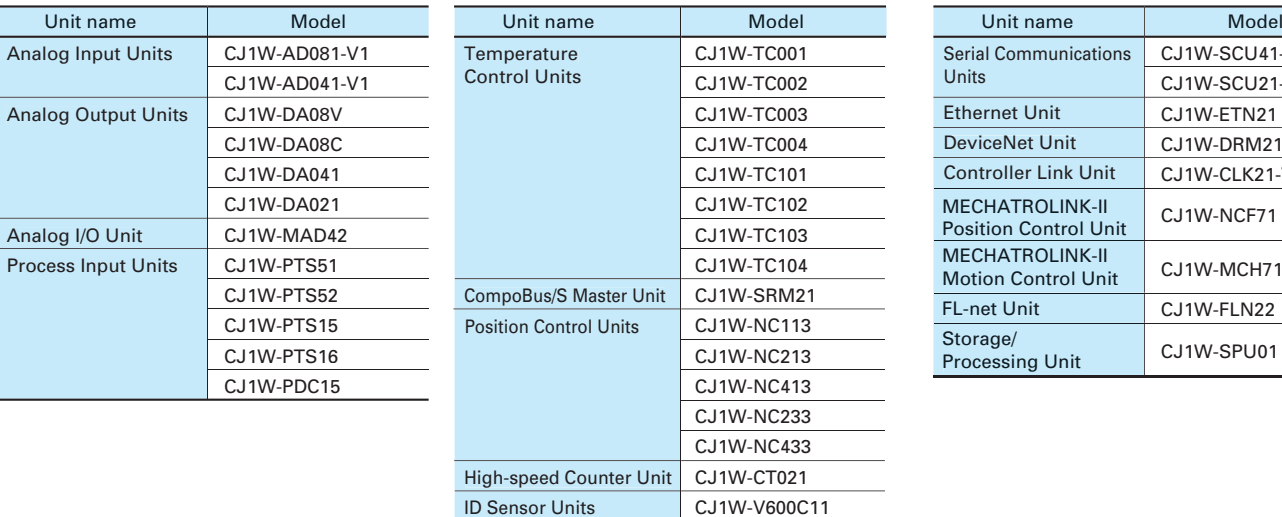

CJ1W-V600C12

 $\overline{\phantom{a}}$ 

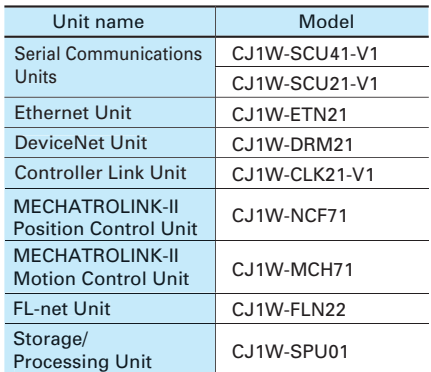

### **Precautions when Using CP1W-CN811 I/O Connecting Cable**

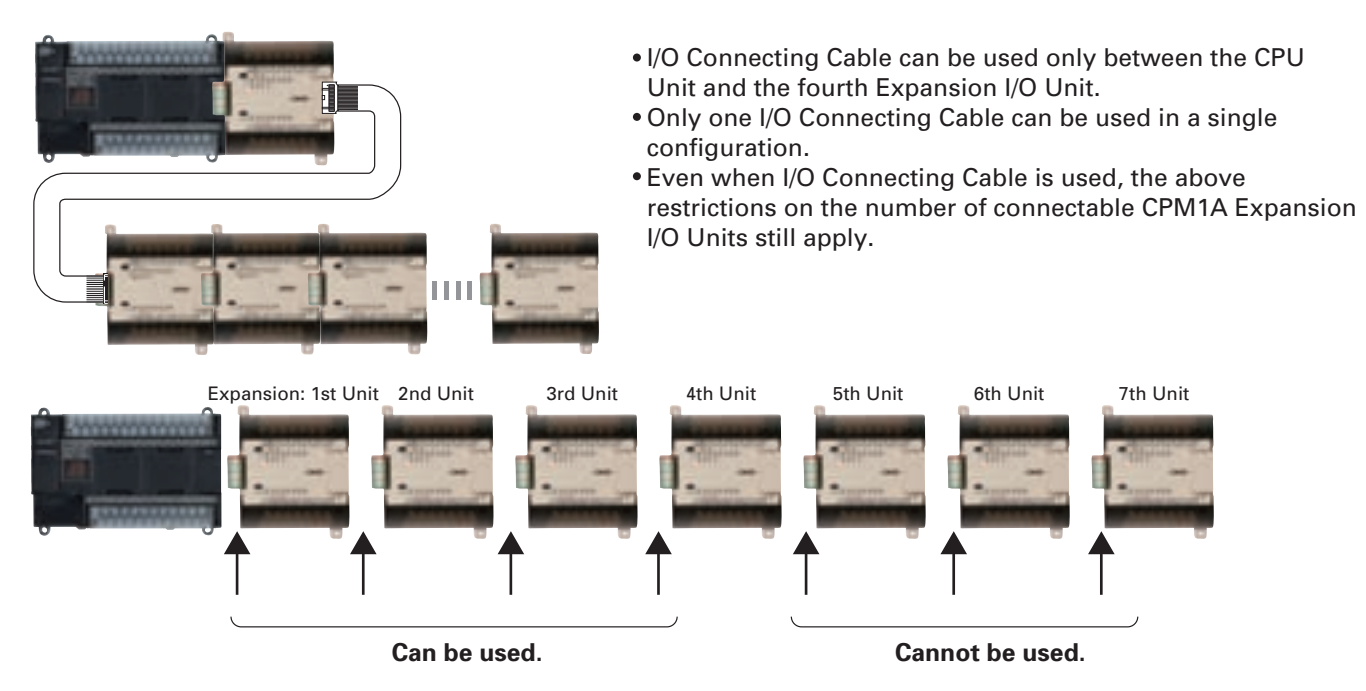

## **Specifications**

### **CPU Unit Specifications**

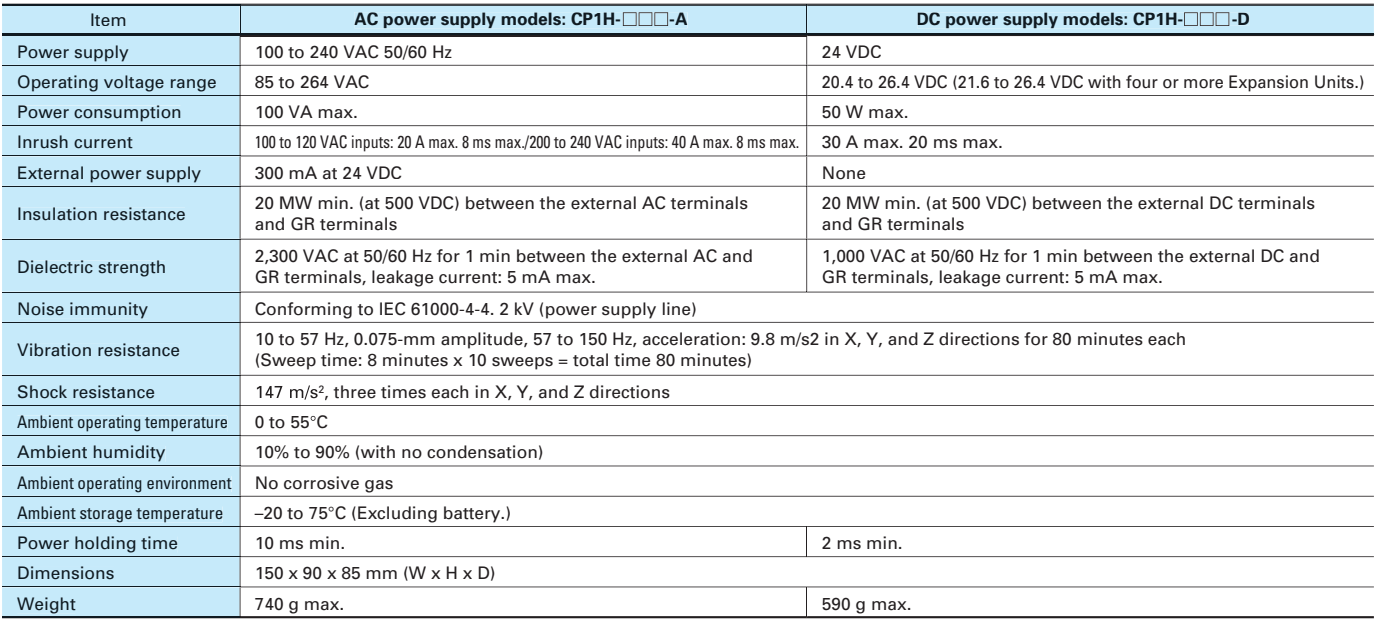

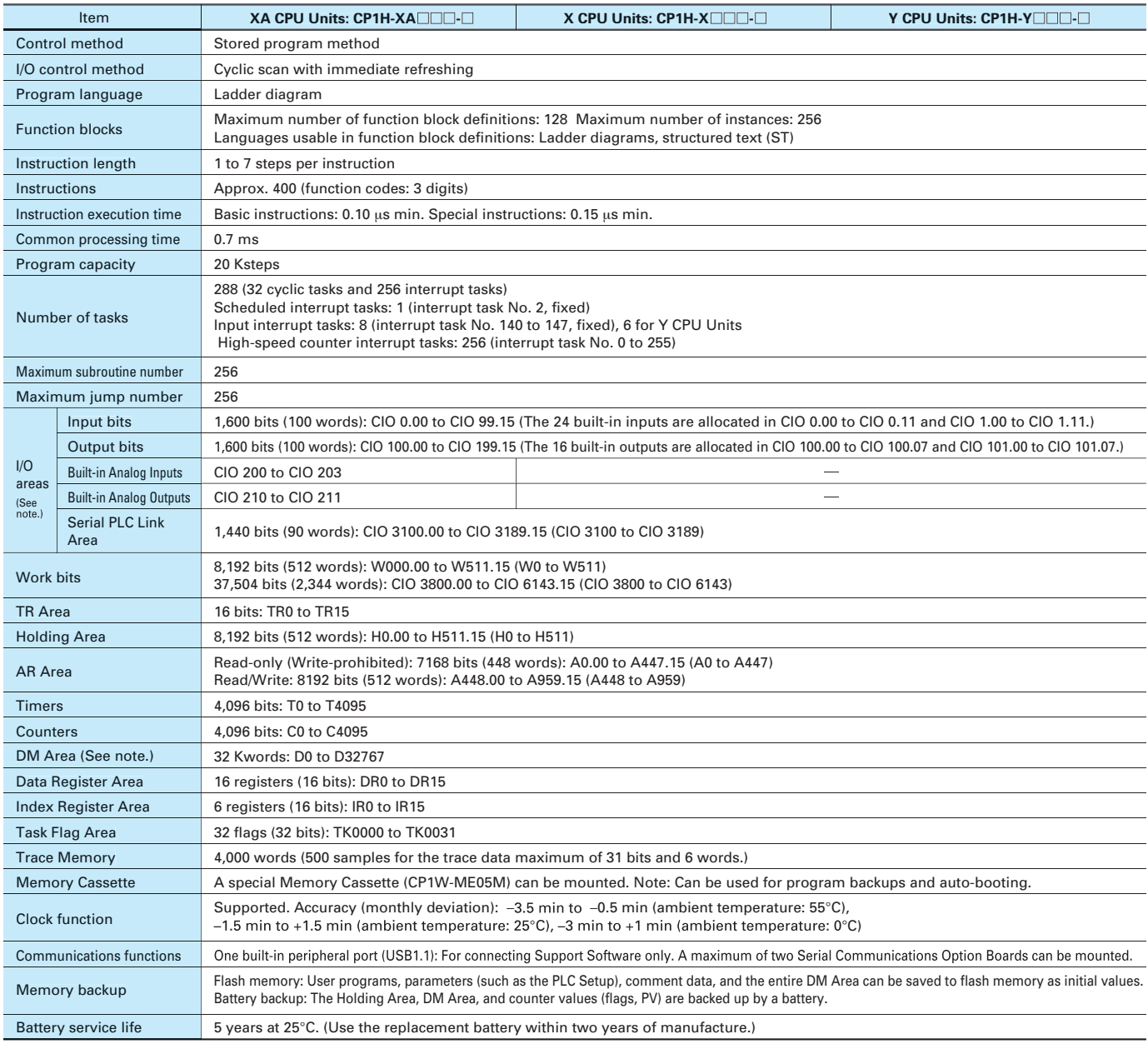

Note: The memory areas for CJ-series Special I/O Units and CPU Bus Units are allocated the same as for the CJ Series. For details, refer to the CJ Series catalog (Cat. No. P052).

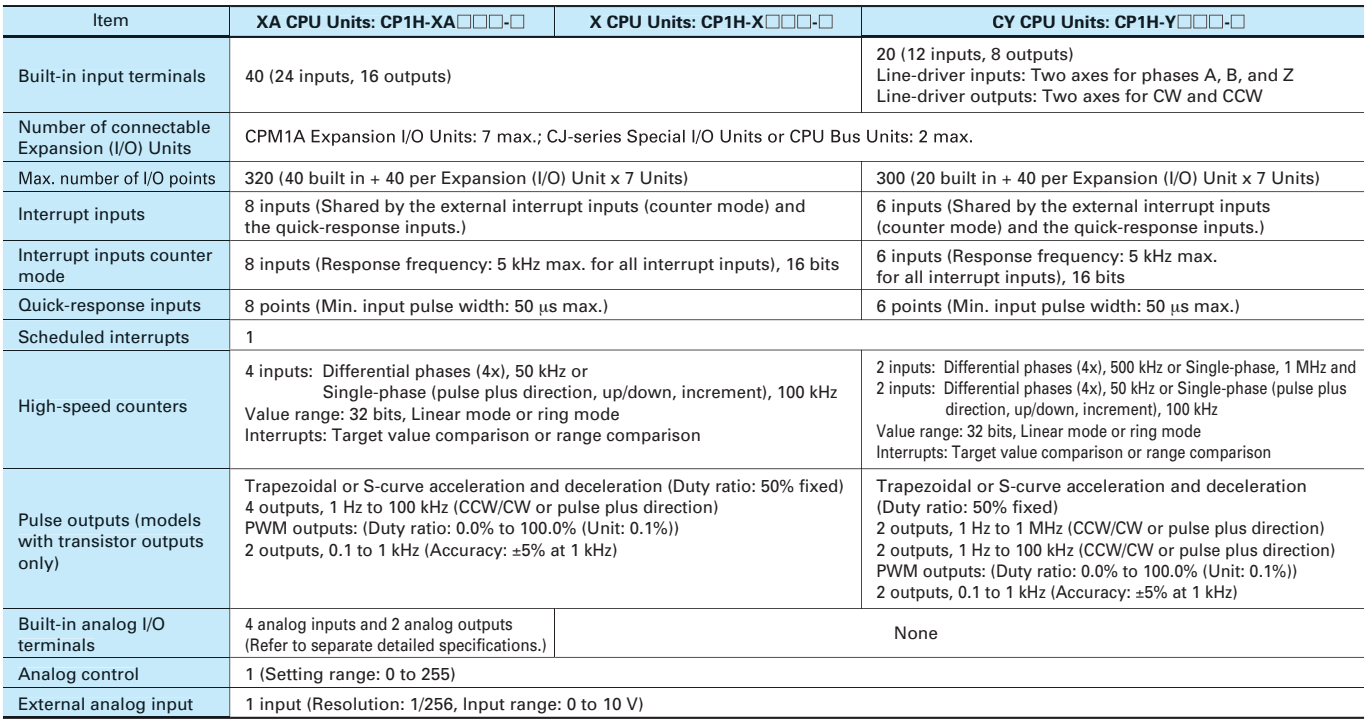

### **Serial Communications Specifications**

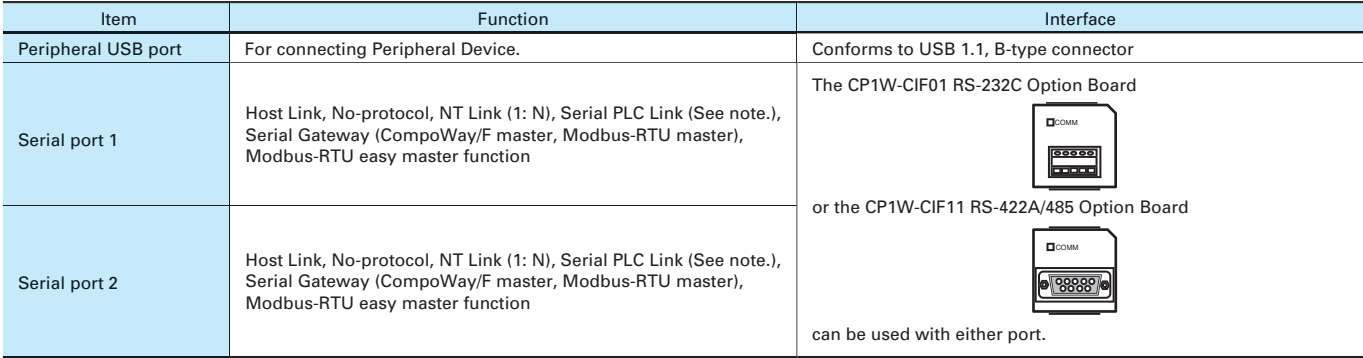

**Note**: Serial PLC Link can be used with either serial port 1 or serial port 2.

### **Analog I/O Specifications (CP1H-XA CPU Units Only)**

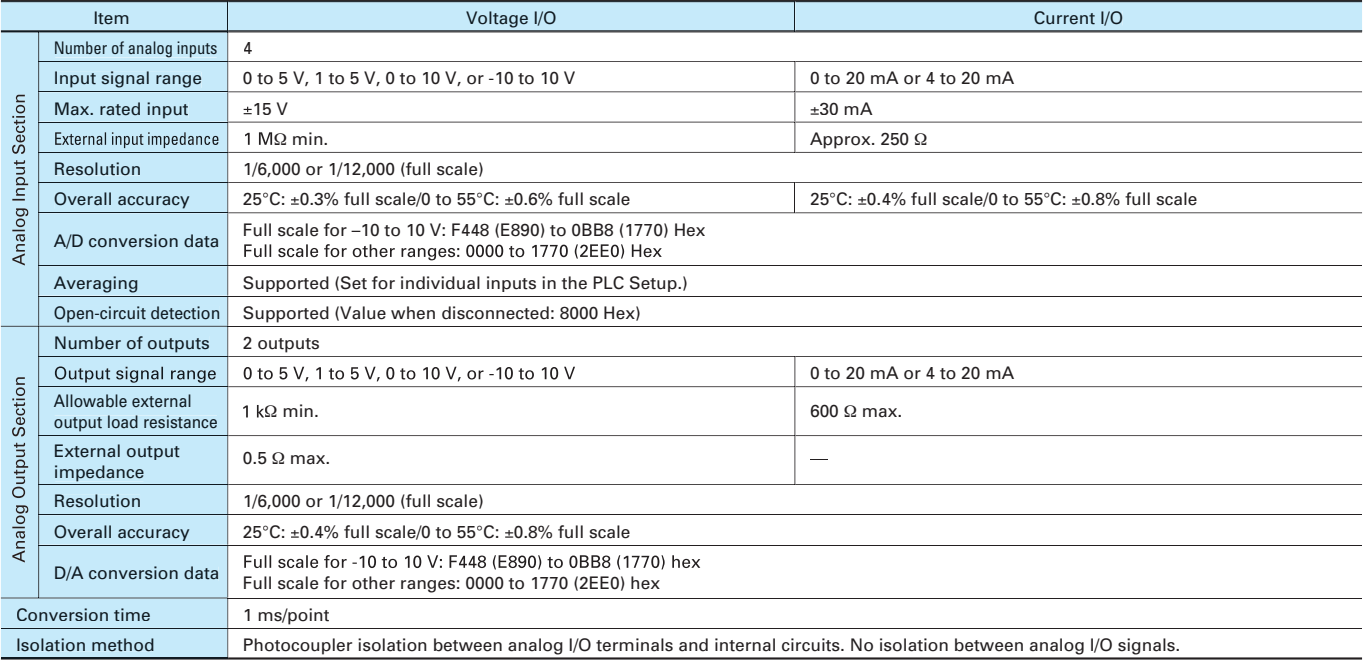

## I/O Specifications

### **Built-in Input Area**

### **XA and X CPU Units**

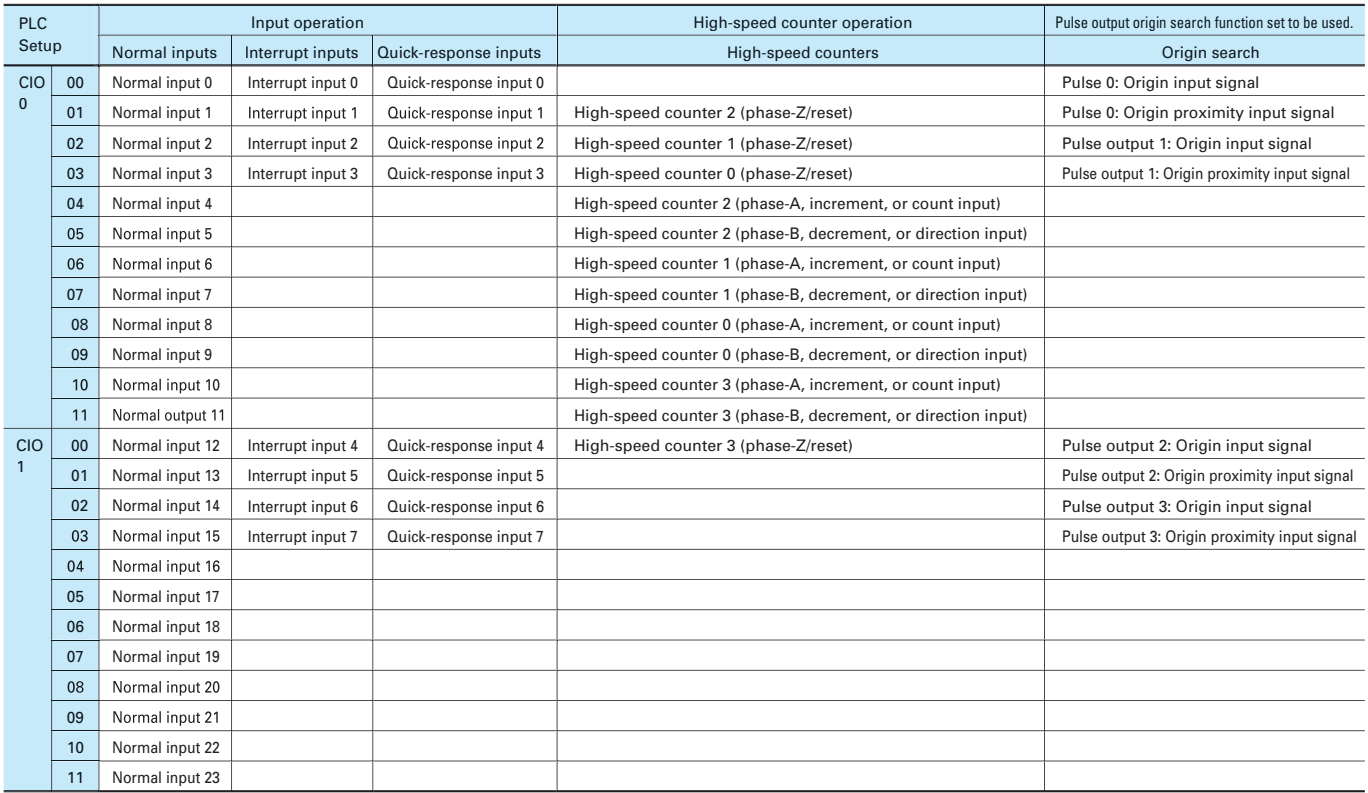

### **Y CPU Units**

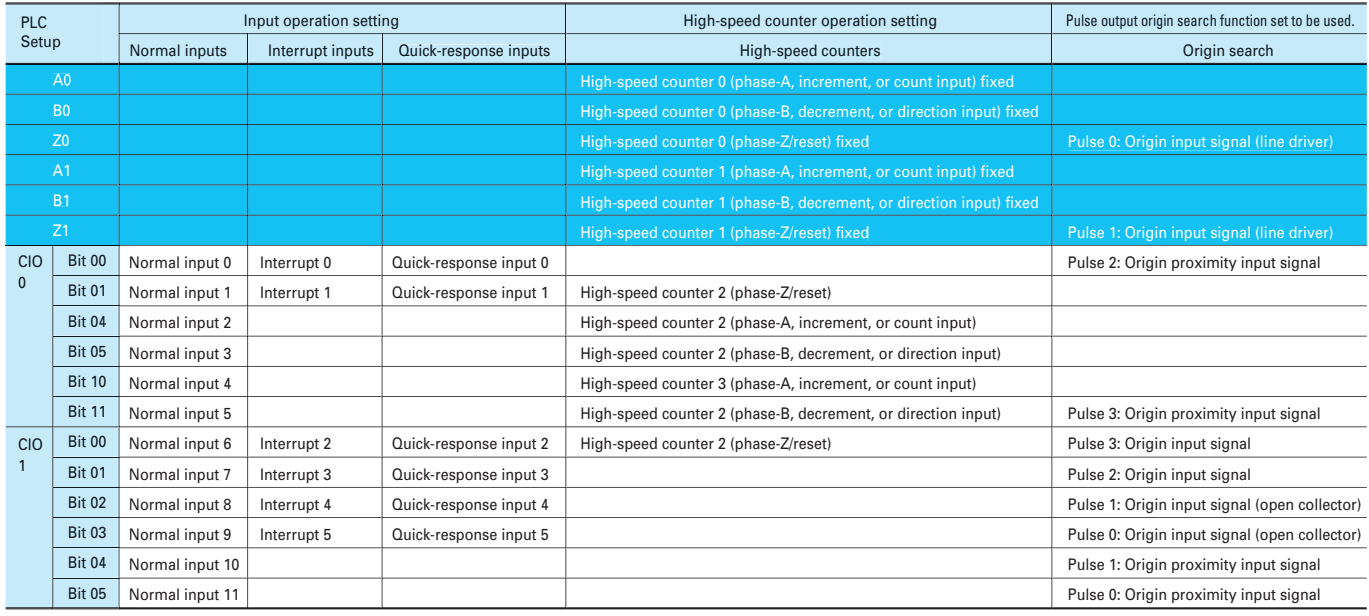

These areas are for line-driver inputs, so they can be used only for high-speed counters (1 MHz) and not for other purposes, such as normal inputs.

### **XA and X CPU Units Built-in Output Area**

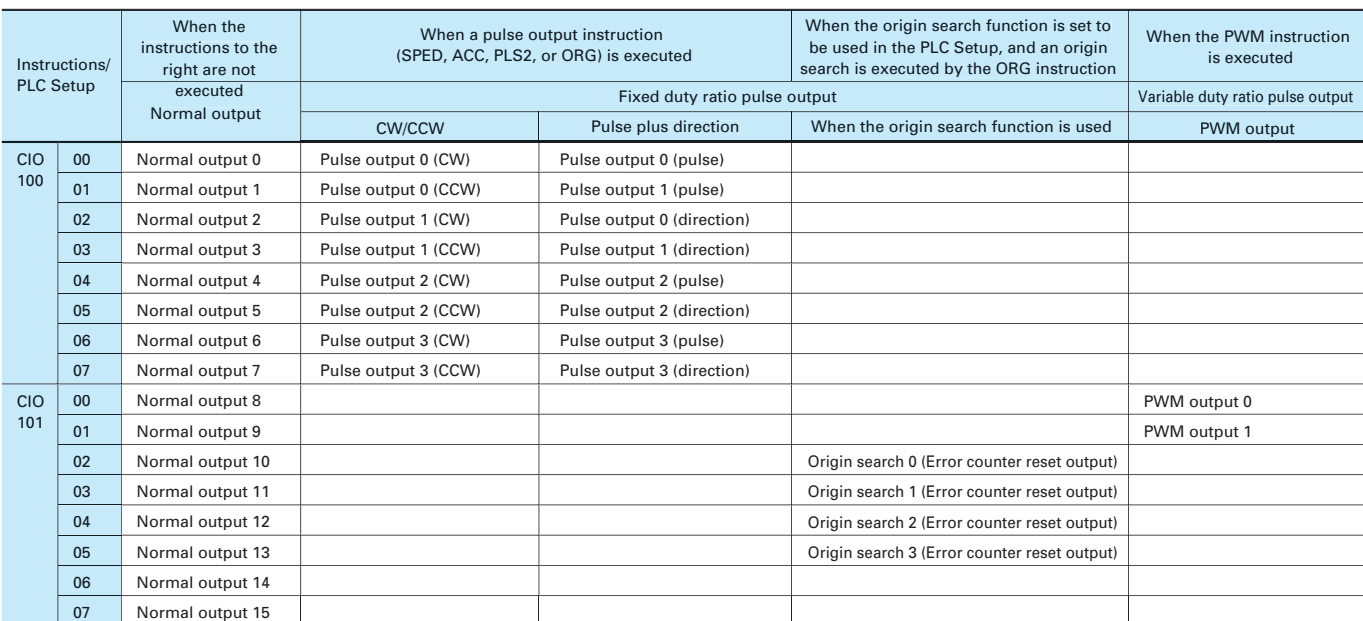

### **Y CPU Units**

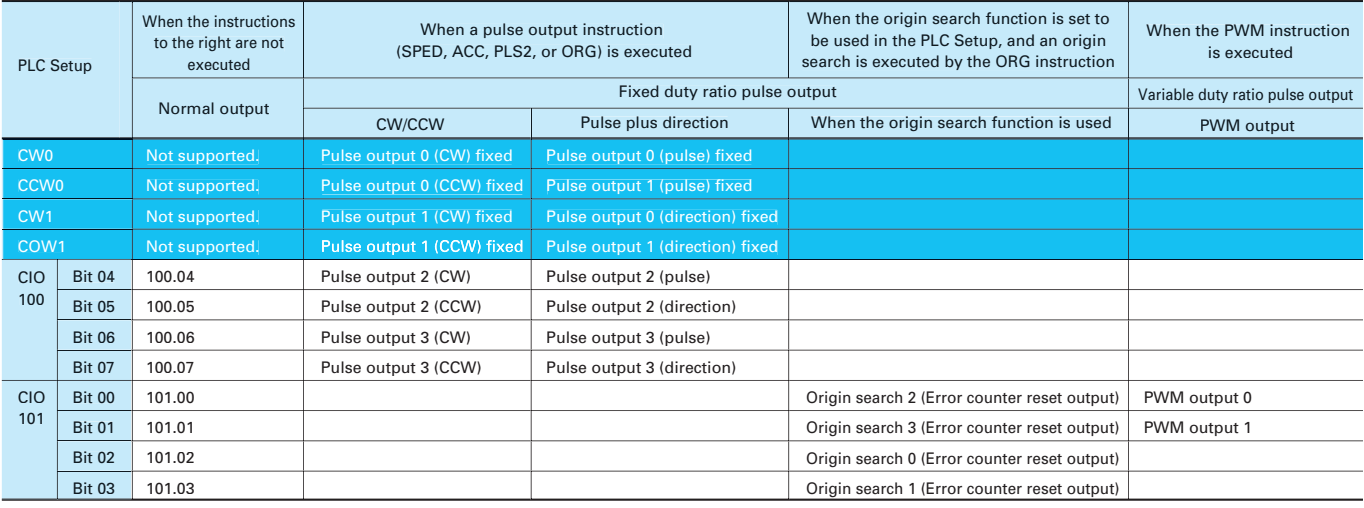

These areas are for line-driver inputs, so they can be used only for high-speed counters (1 MHz) and not for other purposes, such as normal inputs.

### **CP1H CPU Unit Terminal Block Arrangement**

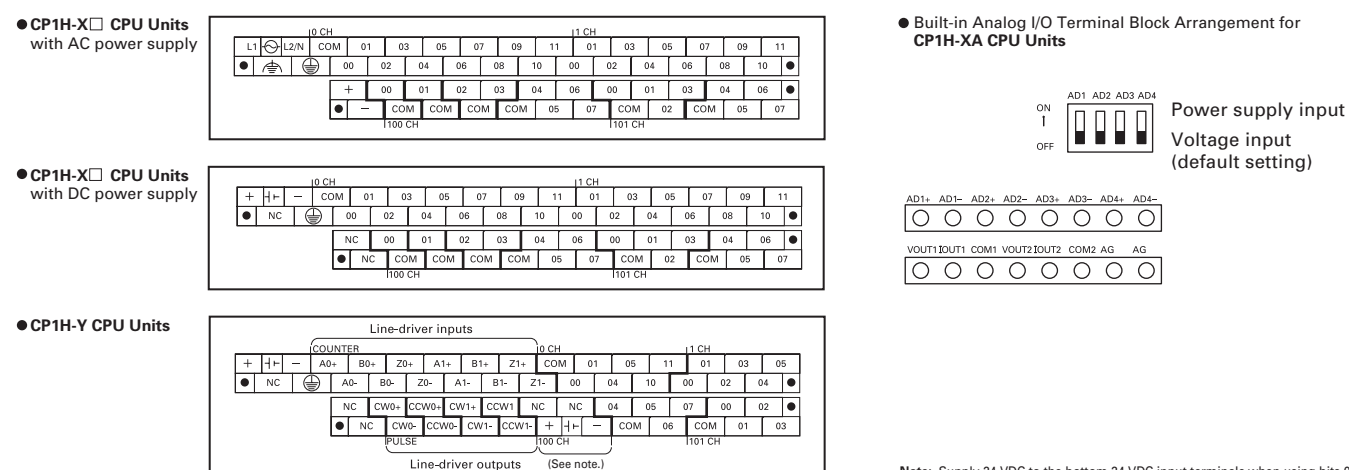

Note: Supply 24 VDC to the bottom 24 VDC input terminals when using bits 04 to 07<br>of output word CIO 100.

## I/O Specifications

### **Input Specifications**

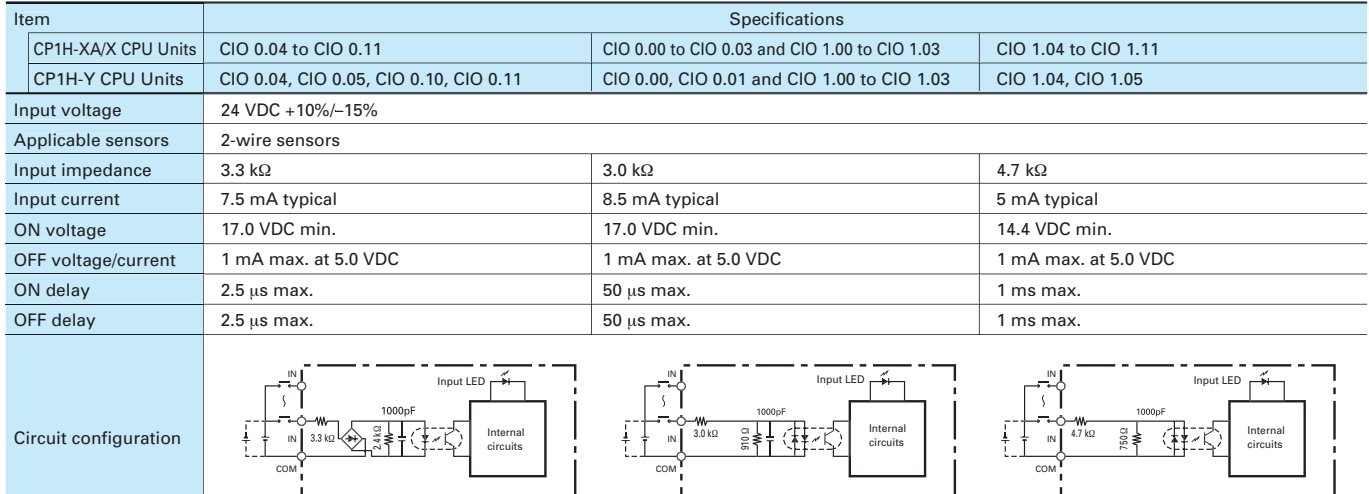

### CP1H-XA/X CPU Units

 Input bits: CIO 0.04, CIO 0.06, CIO 0.08, CIO 0.10 (Phase A) CIO 0.05, CIO 0.07, CIO 0.09, CIO 0.11 (Phase B)

### ● CP1H-Y CPU Units

 Input bits: CIO 0.04, CIO 0.10 (Phase A) CIO 0.05, CIO 0.11 (Phase B)

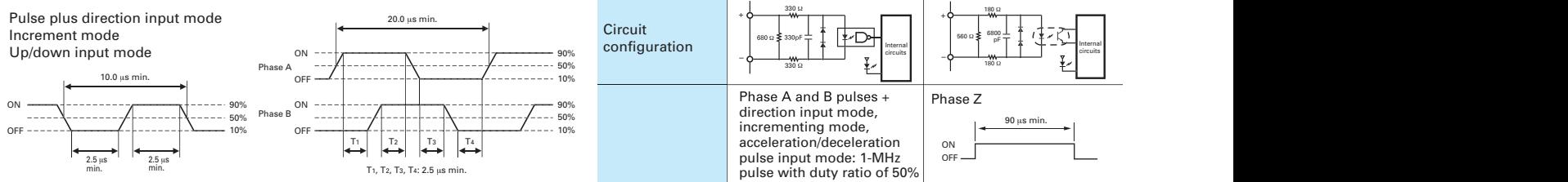

### CP1H-XA/X CPU Units

Input bits: CIO 0.00 to CIO 0.03, CIO 1.00 to CIO 1.03

### CP1H-Y CPU Units

Input bits: CIO 0.00, CIO 0.11, CIO 1.00 to CIO 1.03

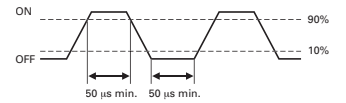

### Item High-speed counter input High-speed counter<br>
phases A and B input phase Z High-speed counter input RS-422A line-driver, AM26LS31 or equivalent (See note.) Input voltage Line-driver input Input type 10 mA typical 13 mA typical Input current 330 Ω 180 Ω Circuit  $560 \Omega \geqslant 6800$ configuration Internal Internal circuits circuits 330 Ω Phase A and B pulses +<br>direction input mode, Phase Z 90 µs min. incrementing mode, acceleration/deceleration ON OFF pulse input mode: 1-MHz pulse with duty ratio of 50 % 1 µs min. min., 0.5 us ON/OFF delay ON OFF  $2 \text{ us mi}$ ON OFF Phase A ON  $\sum_{n=1}^{\infty}$ Phase  $\overline{r_1}$   $\overline{r_2}$  $T_3$   $T_4$  $1, T<sub>2</sub>, T<sub>3</sub>, T<sub>4</sub>; 0.5 \,\mu s \,\text{mi}$

●High-speed Counter Inputs (Line-driver Inputs, CP1H-Y CPU Units Only)

**Note:** The power supply voltage on the line-driver side must be  $5 \vee \pm 5\%$  max.

### **Output Specifications**

### **CPU Units with Relay Outputs**

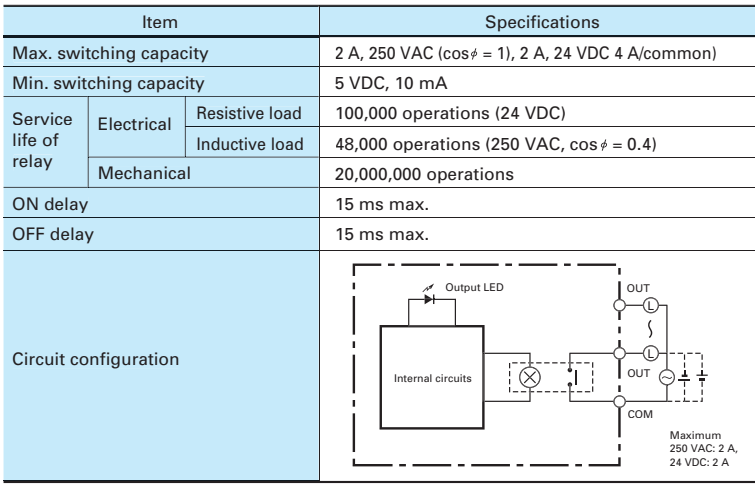

Under the worst conditions, the service life of output contacts is as shown on the left.

The service life of relays is as shown in the following diagram as a guideline.

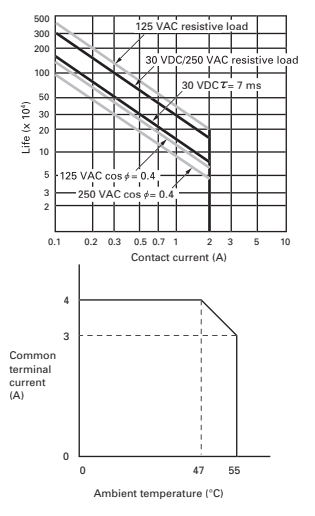

### **CPU Units with Transistor Outputs (Sinking/Sourcing)**

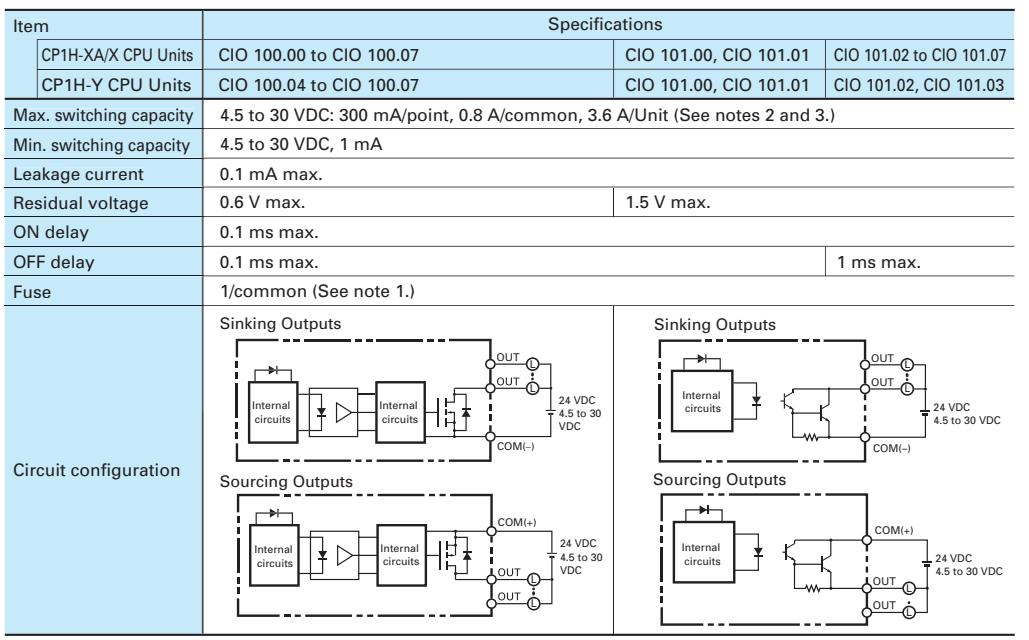

### **Note** 1: Fuses cannot be replaced by the

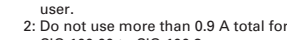

CIO 100.00 to CIO 100.3. 3: A maximum of 0.9 A per common can be switched at an ambient temperature of 50°C.

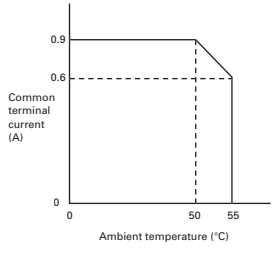

### **Note:**

Do not apply a voltage or connect a load to an output terminal exceeding the maximum switching capacity.

**Note:**

Pulse Outputs<br>CP1H-XA/X CPU Units: Output bits CIO 100.00 to CIO 100.07<br>CP1H-Y CPU Units: Output bits CIO 100.04 to CIO 100.07

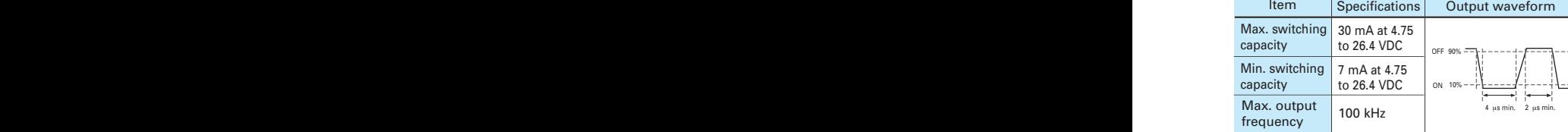

connecting cable impedance.

**Pulse Outputs**<br>CP1H-XA/X CPU Units: Output bits CIO 101.00 and CIO 101.01

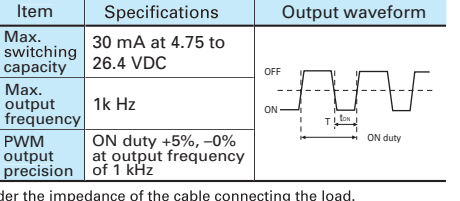

*OPulse Outputs (Line-driver Outputs)* 

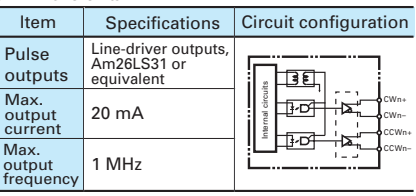

Unit may be damaged is a current of more than 20 mA is output.

### **Input Specifications** for CPM1A-40EDR/40EDT/40EDT1/20EDR1/20EDT/20EDT1/8ED

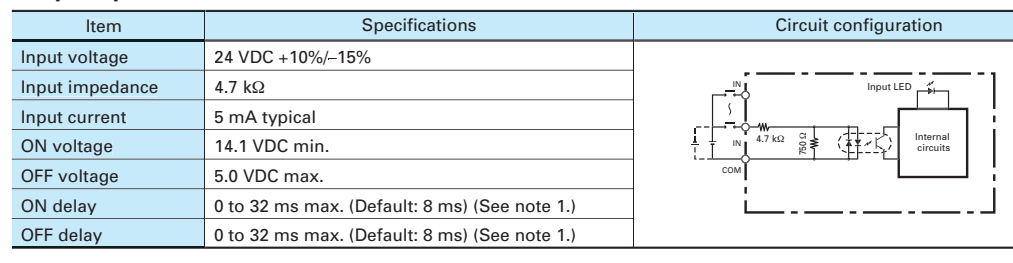

### **Output Specifications**

Relay Outputs (CPM1A-40EDR/20EDR1/8ER)

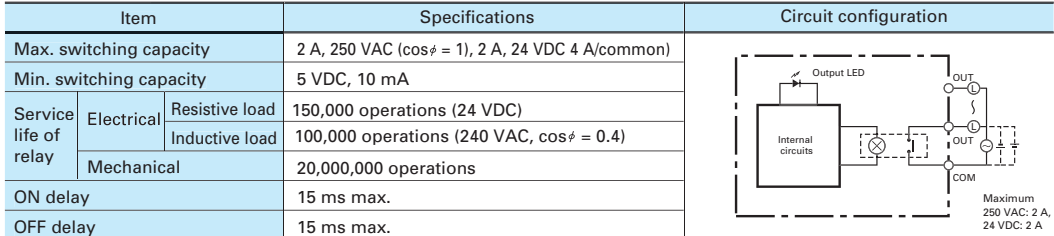

●Transistor Outputs (Sinking/Sourcing)

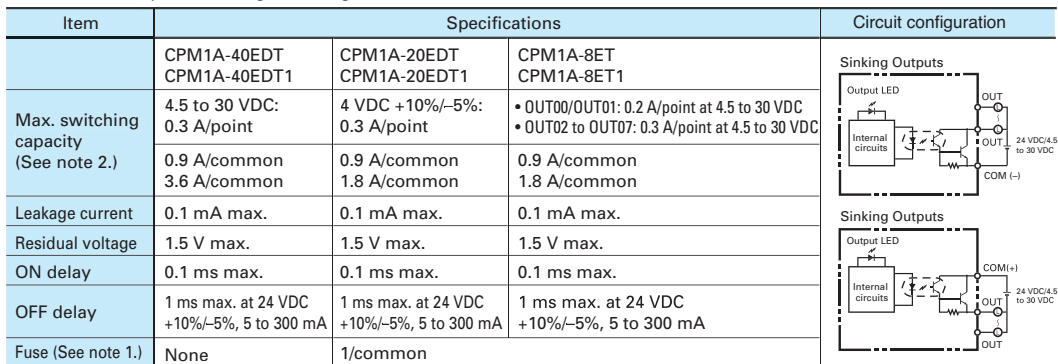

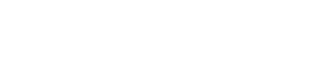

Do not apply a voltage exceeding the rated voltage to an input terminal.

**Note** 1: Can be set in the PLC Setup to 0, 0.5. 1, 2, 4, 8, 16, or 32 ms. The

Under the worst conditions, the service life of output contacts is as shown on the left. The service life of relays is as shown in the following diagram as a guideline.

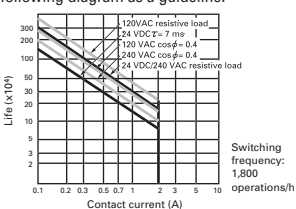

**Note** 1: The fuses cannot be replaced by 2: A maximum of 0.9 A per<br>2: A maximum of 0.9 A per

common can be switched at an ambient temperature of 50°C

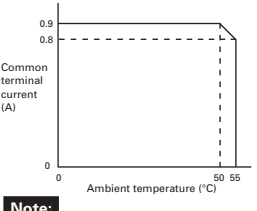

Do not apply a voltage or connect a load to an output terminal exceeding the maximum switching capacity.

**Note:** Connect a load of 20 mA or less to the output. The

fixed at 16 ms.

**Note:**

## Expansion I/O

### **Analog Input Unit CPM1A-AD041**

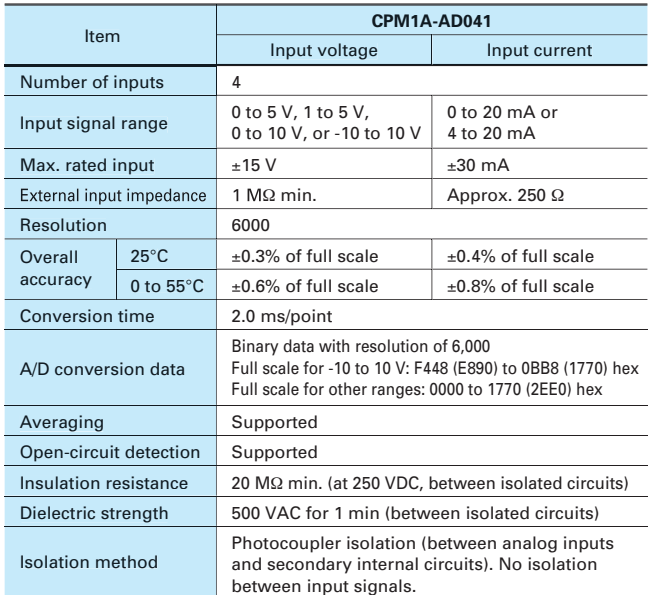

### **Analog I/O Units CPM1A-MAD01/MAD11**

### **Analog Output Unit CPM1A-DA041**

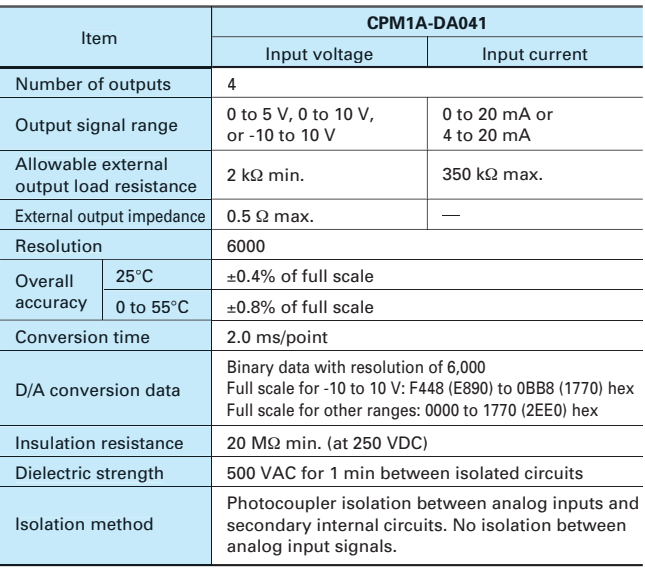

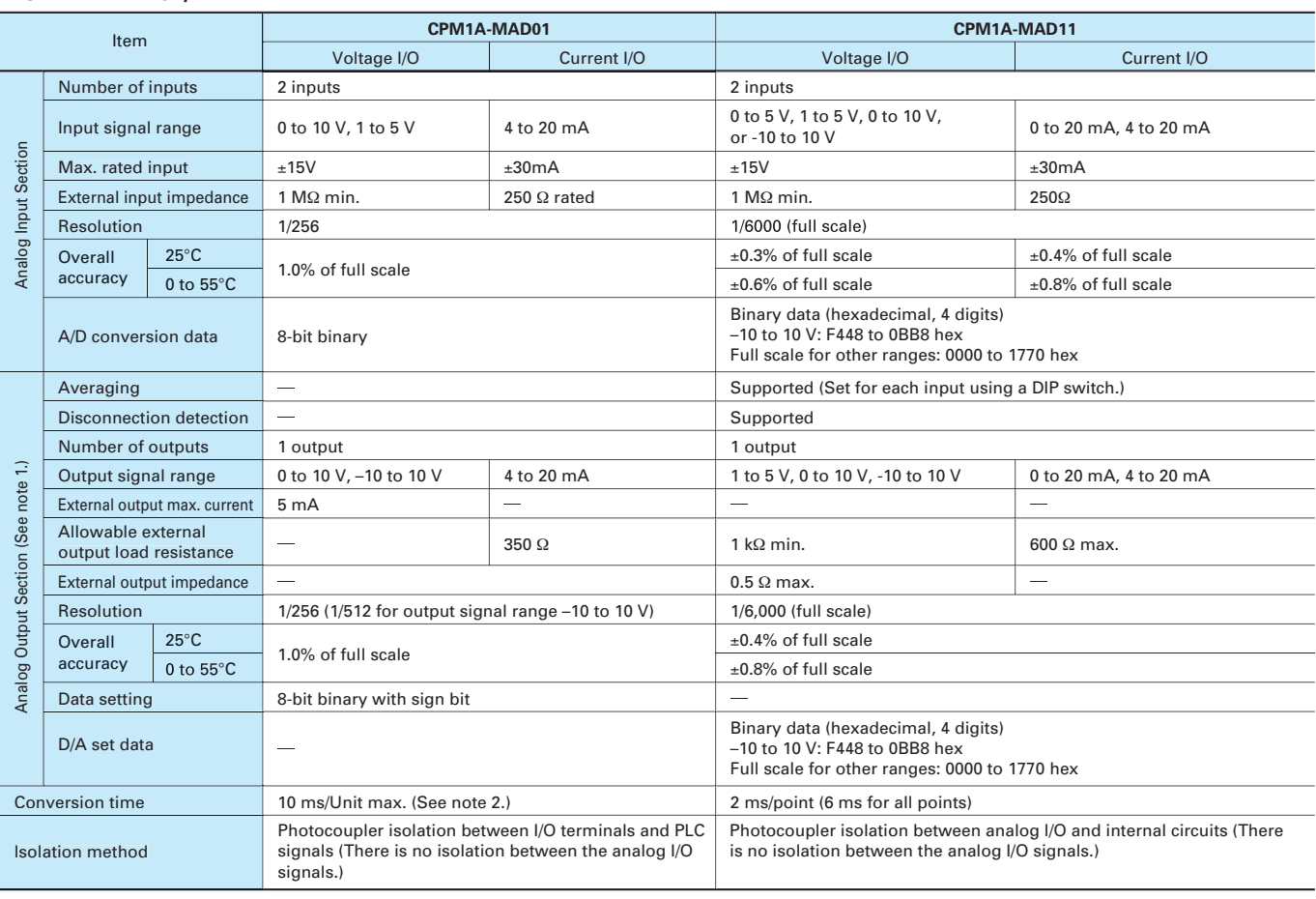

Note 1: The voltage output and current output can be used at the same time for analog outputs, but the total output must not exceed 21 mA.2: The conversion time is the total time for 2 analog<br>inputs and 1 analog output.<br>2:

### **CPM1A-TS001/TS002/TS101/TS102 Temperature Sensor Units**

By mounting a Temperature Sensor Unit to the PLC, inputs can be obtained from thermocouples or platinum resistance thermometers, and temperature measurements can be converted to binary data (4-digit hexadecimal) and stored in the input area of the CPU Unit.

# 00. m.e.

### **Specifications**

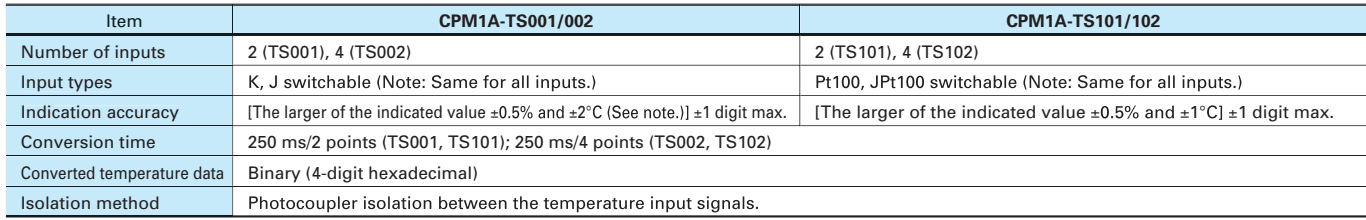

Note: The indication accuracy when using a K-type thermocouple for temperatures less than -100°C is ±4°C ±1 digit max.

### **Input Temperature Ranges for CPM1A-TS001/002**

(The rotary switch can be used to make the following range and input type settings.)

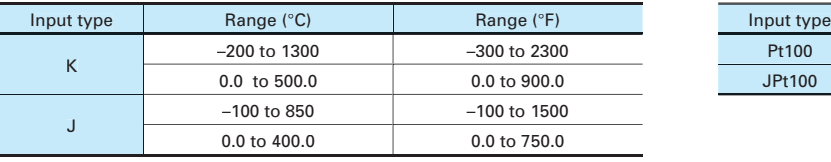

### **Input Temperature Ranges for CPM1A-TS101/102**

(The rotary switch can be used to make the following range and input type settings.)

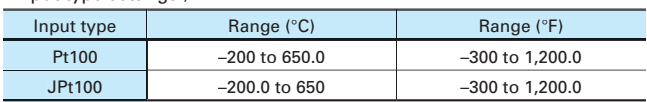

### CPM1A-SRT21

### **CompoBus/S I/O Link Unit**

The CompoBus/S I/O Link Unit functions as a slave for a CompoBus/S Master Unit (or an SRM1 CompoBus/S Master Control Unit) to form an I/O Link with 8 inputs and 8 outputs between the CompoBus/S I/O Link Unit and the Master Unit.

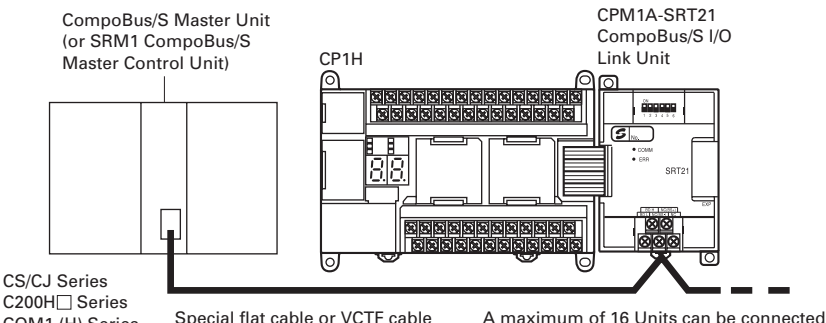

C200H□ Series CQM1 (H) Series SRM1 Series CPM2C-S Series

(or 8 Units for CQM1-SRM21-V1). Special flat cable or VCTF cable

### **Specifications**

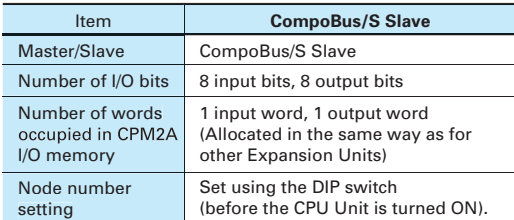

### **CPM1A-DRT21 DeviceNet I/O Link Unit**

By connecting a CPM1A-DRT21 DeviceNet I/O Link Unit, a CPM2A can function as a slave for a DeviceNet Master Unit to establish I/O links for 32 inputs and 32 outputs between the CPM2A and the Master Unit.

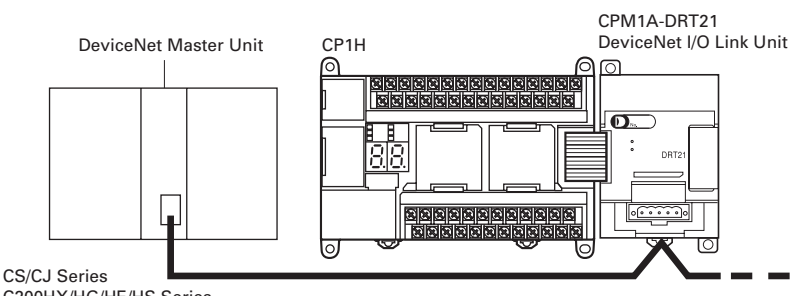

C200HX/HG/HE/HS Series CV/CVM1 Series

A maximum of 63 Units can be connected (when CS1 Master Units are used).

### **Specifications**

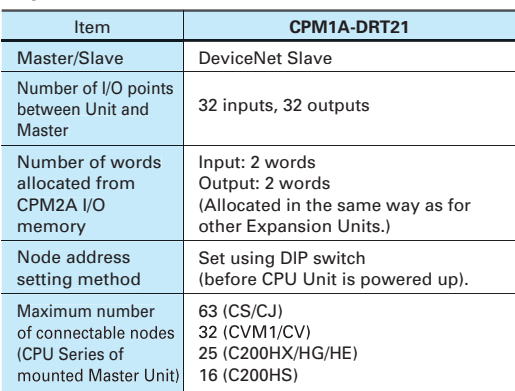

## Dimensions

### **CP1H CPU Units Sequence Input Instructions Timer and Counter Instructions Data Movement Instructions Increment/Decrement**

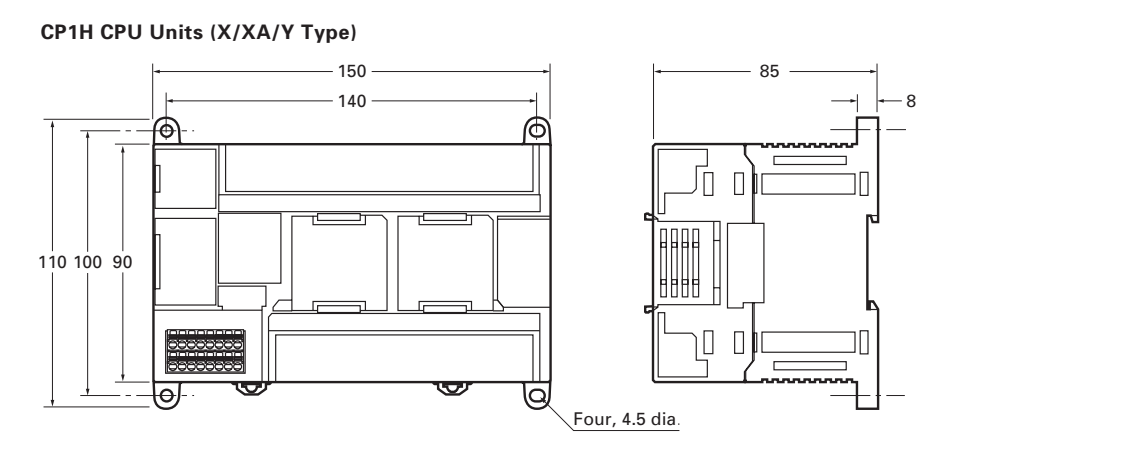

**CPM1A-20ED CPM1A-AD041/CPM1A-DA041 CPM1A-MAD11/CPM1A-TS**

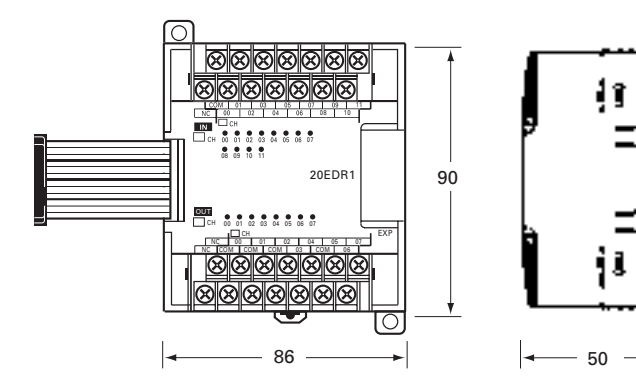

**CPM1A-8E CPM1A-SRT21/CPM1A-DRT21 CPM1A-MAD01**

**CP1W-EXT01**

5.7

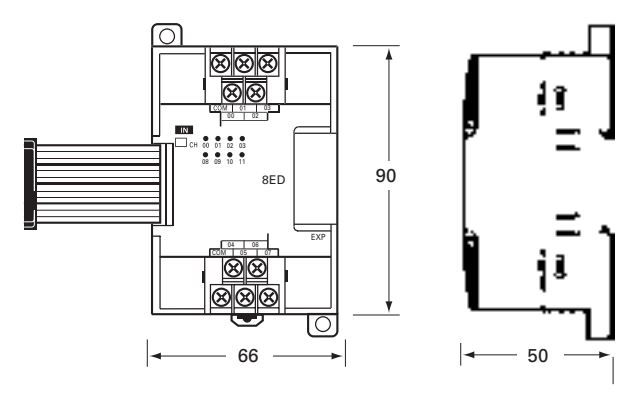

**CPM1A-40ED**

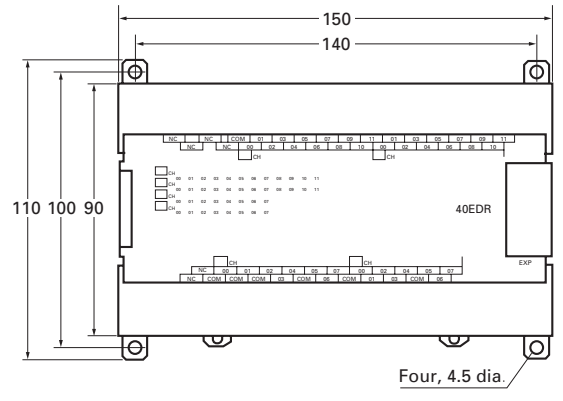

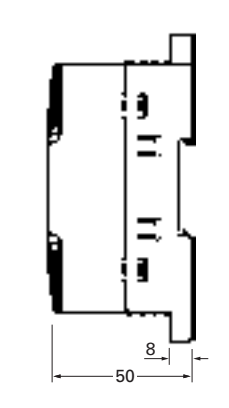

**CJ-series Special I/O Units and CPU Bus Units**

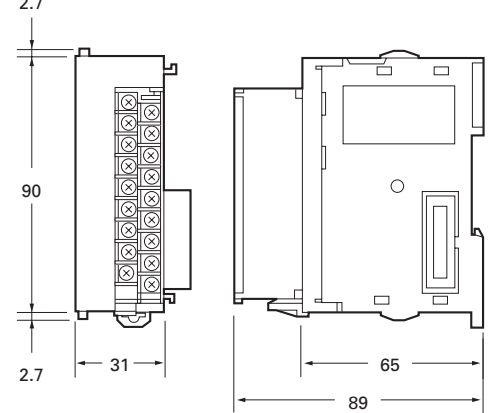

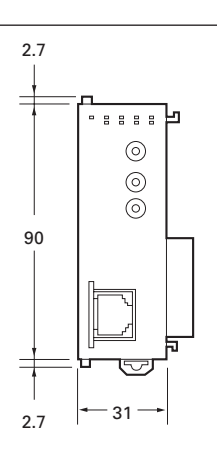

16.4  $-65.5$ 65 ъ ची [o © 95.4 90 [o ᆗ 65.5

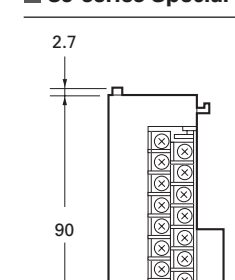

## **Instructions**

### **CP1H CPU Units Sequence Input Instructions Timer and Counter Instructions Data Movement Instructions Increment/Decrement**

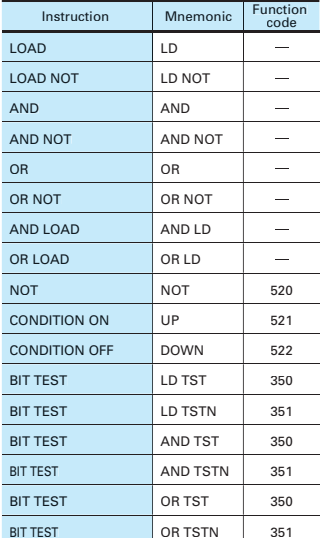

### **Sequence Output Instructions**

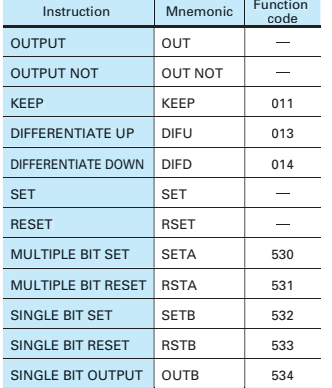

### **Sequence Output Instructions**

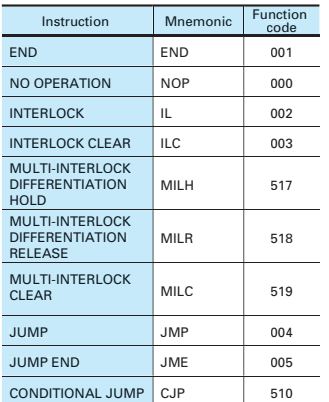

### **Sequence Output Instructions**

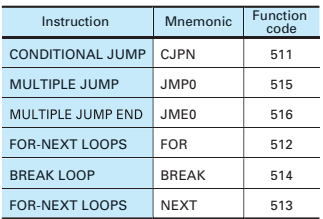

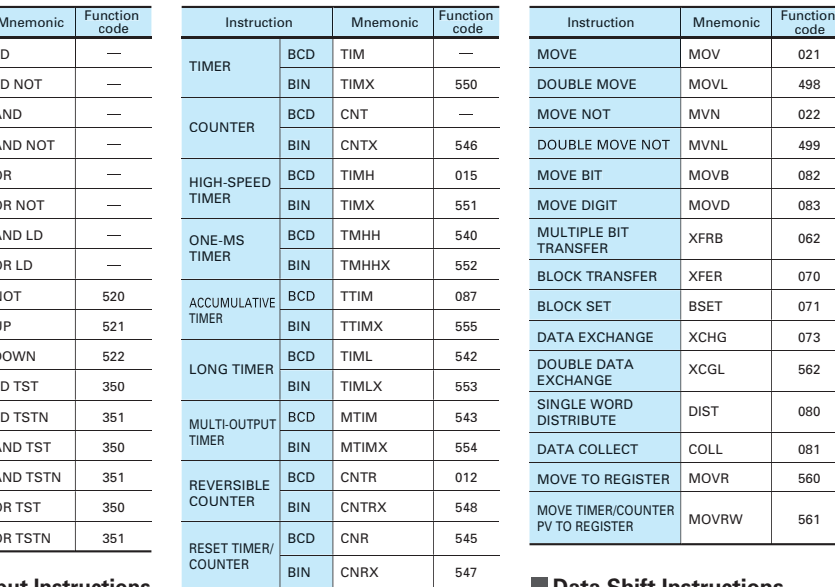

**Sequence Output Instructions**

Instruction Mnemonic Function

LD, AND, <>, <,<br><=, >,<br>>=

LD, AND, OR+=, <>, <, <=, >,

LD, AND, OR+=, , >,

<=, >,<br>>=+Sl

0R+= D,<br>⇔ DT,

<= DT,<br>> DT,<br>>= DT

UNSIGNED COMPARE CMP <sup>020</sup> DOUBLE UNSIGNED CMPL 060 SIGNED BINARY | CPS | 114<br>COMPARE DOUBLE SIGNED | CPSL | 115<br>BINARY COMPARE | CPSL | 115 TABLE COMPARE TCMP 085 MULTIPLE COMPARE MCMP 019

300 (=) 305 (<>)

 $325 (=$ 

301 (=) 306 (<>)

326 (>=)

302 (=)<br>307 (<>)<br>312 (<)<br>317 (<=)<br>322 (>)<br>327 (>=)

303 (=)<br>308 (<>)<br>313 (<)<br>313 (<)<br>328 (>=)<br>328 (>=)

 $\begin{array}{r} 303 (=) \\ 308 (<>) \\ 313 (<) \\ 318 (<) \\ 323 (>) \\ 328 (>)= \end{array}$ 

 $\begin{array}{c} 341 \; (\text{=} \text{DT}) \\ 342 \; (\text{<} \text{>} \text{DT}) \\ 343 \; (\text{<} \text{DT}) \\ 344 \; (\text{<} \text{=} \text{DT}) \\ 345 \; (\text{>} \text{DT}) \\ 346 \; (\text{>} \text{=} \text{DT}) \end{array}$ 

Symbol Comparison (Unsigned)

Symbol Comparison (Double-word, unsigned)

Symbol Comparison (Signed)

(Double-word, signed)

Symbol Comparison<br>(Double-word,<br>signed)  $\begin{array}{ccc} \text{signed} & \text{&} & \text{&} & \text{&} \text{&} \text{&} & \text{&} \text{&} \text{&} & \text{&} \text{&} \text{&} & \text{&} \text{&} \text{&} & \text{&} \text{&} \text{&} & \text{&} \text{&} \text{&} & \text{&} \text{&} \text{&} & \text{&} & \text{&} \text{&} \text{&} & \text{&} \text{&} & \text{&} \text{&} \text{&} & \text{&} \text{&} \text{&} & \text{&} \text{&} \text{&} & \text$ 

Time Comparison

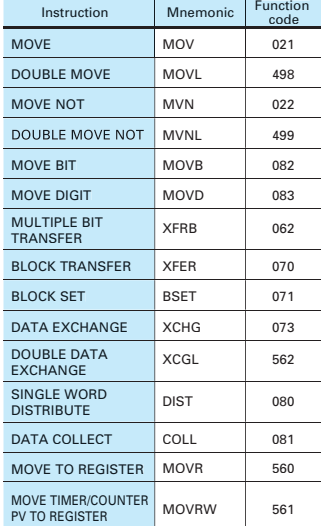

### **Data Shift Instructions**

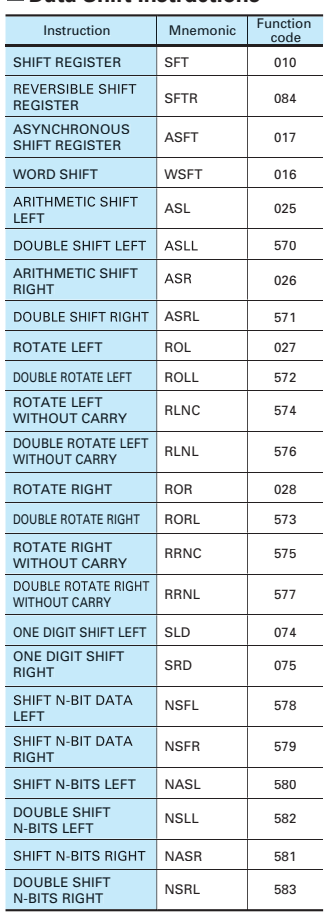

### **Instructions**

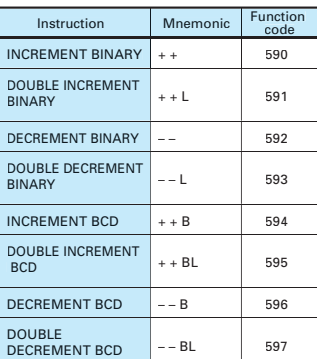

### **S ymbol Math Instructions**

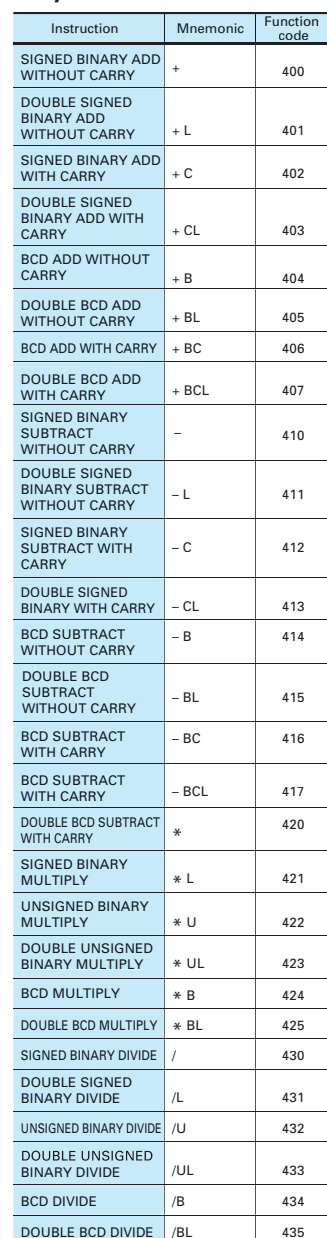

### ■ Data Comparison Instructions

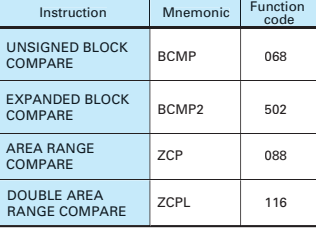

## Instructions

### **Data Conversion Instructions Floating-point Math**

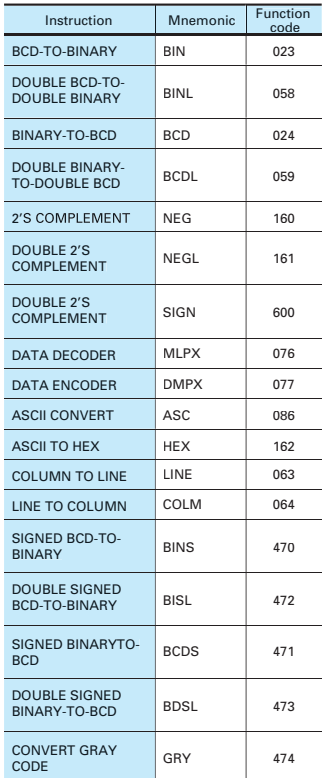

### **Special Math Instructions**

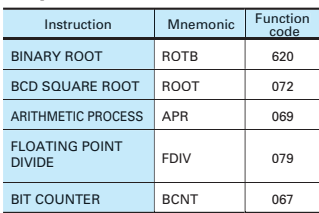

### **Logic Instructions**

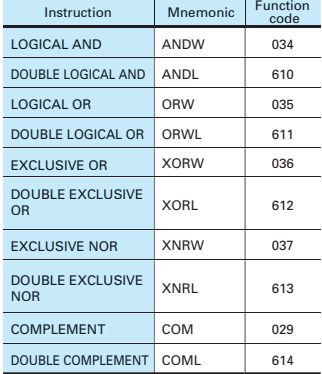

### **Instructions**

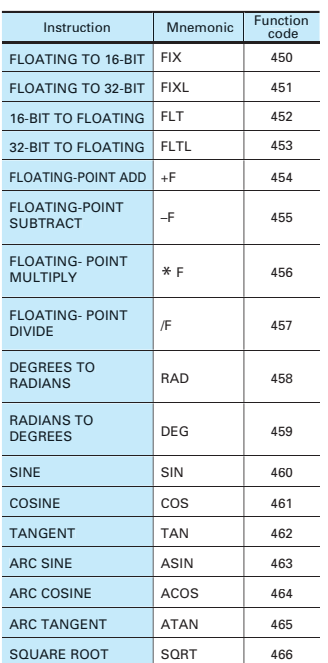

### **Instructions Floating-point Math Instructions**

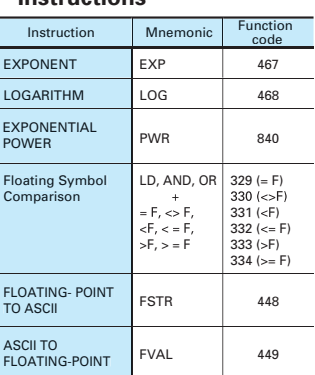

### **Double-precision Floating-point Instructions**

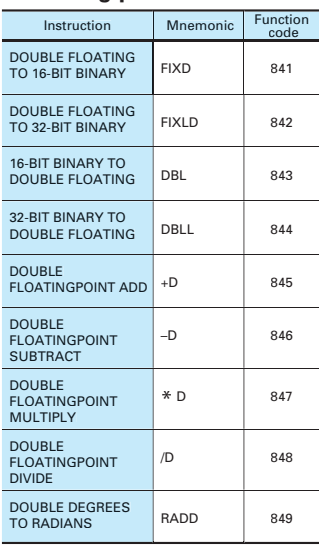

### **Double-precision Floating-point Instructions**

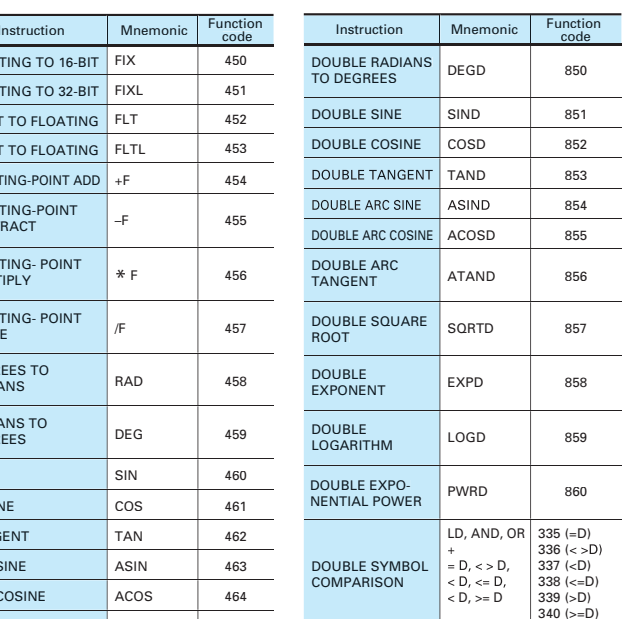

## **Table Data Processing**

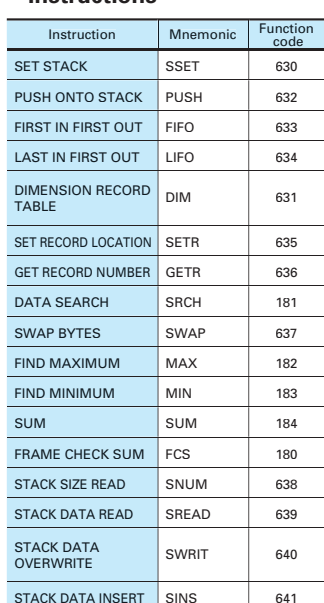

PID CONTROL PID 190 PID CONTROL<br>WITH AUTO TUNING PIDAT 191 LIMIT CONTROL LMT 680

Instruction Mnemonic Function

STACK DATA DELETE SDEL 642

**Data Control Instructions**

TIME-PROPORTIONAL TPO (685) SCALING SCL 194 SCALING 2 SCL2 486 SCALING 3 SCL3 487 AVERAGE AVG 195

681 682

DEAD BAND CONTROL BAND DEAD ZONE CONTROL ZONE

### **Subroutine Instructions Serial Communications**

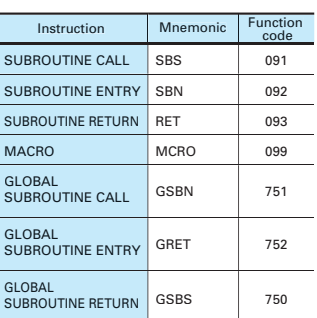

### **Interrupt Control Instructions**

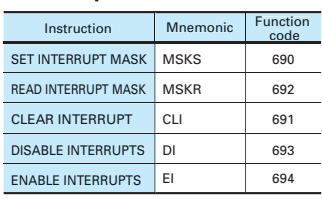

### **High-speed Counter and Pulse Output Instructions**

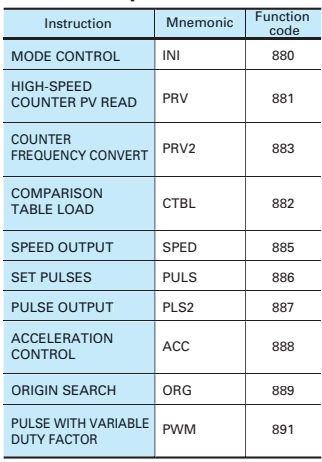

### **Step Instructions**

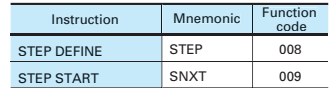

### **Basic I/O Unit Instructions**

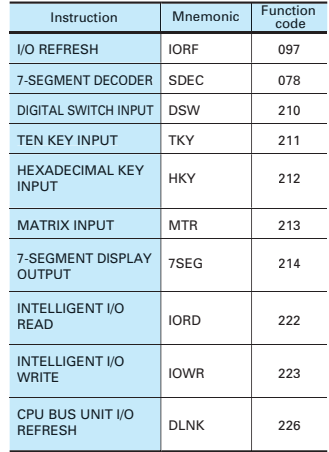

### **Serial Communications Instructions**

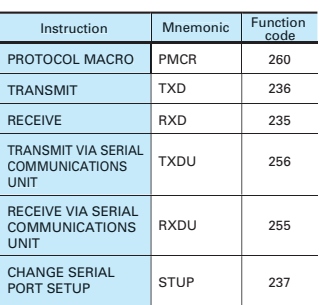

### **Net work Instructions**

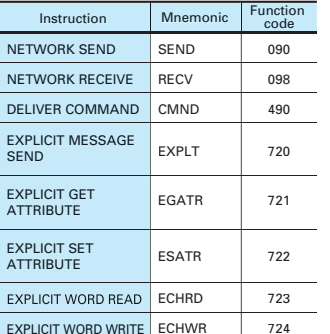

### **Display Instructions**

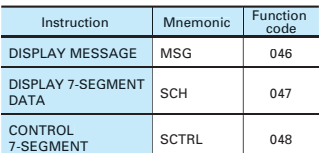

### **Clock Instructions**

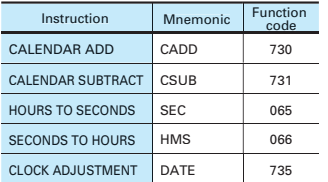

### **Debugging Instructions**

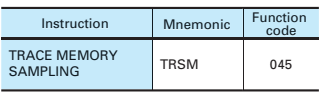

### **Failure Diagnosis Instructions**

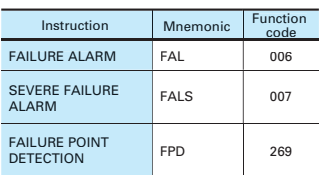

### **Other Instructions**

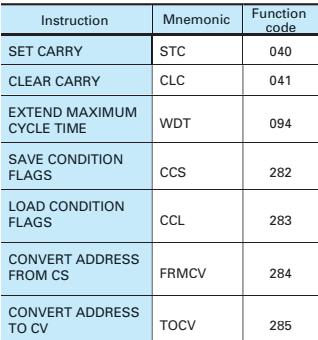

### **Block Programming Instructions**

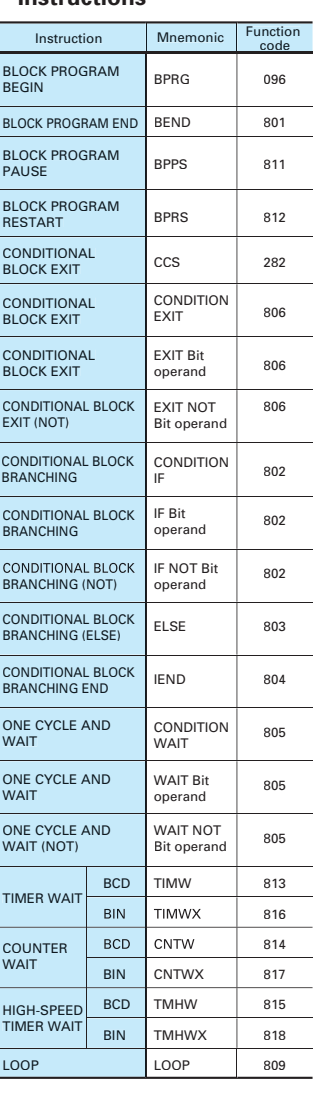

### **Block Programming Instructions**

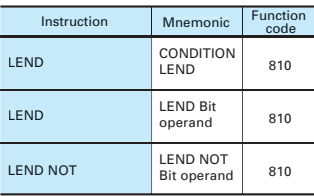

### **Text String Processing Instructions**

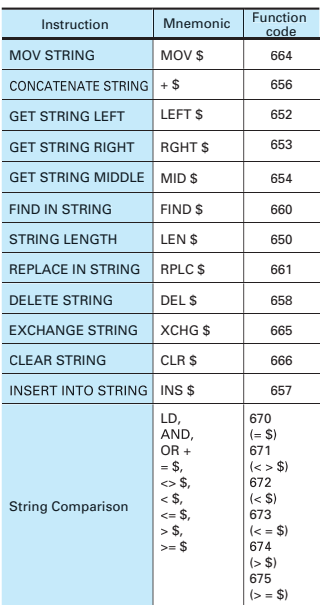

### **Task Control Instructions**

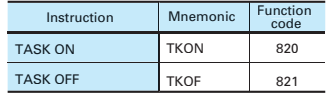

### **Model Conversion Instructions**

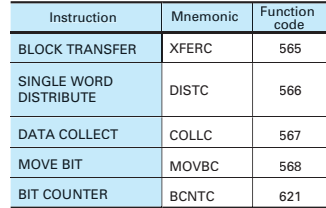

### **Special Instructions for Function Blocks**

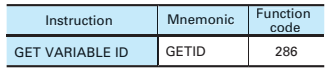

## Ordering Information

I**nternational Standards**<br>\* The standards indicated in the "Standards" column are those current for UL, CSA, cULus, NK, and Lloyd standards and EC Directives<br>as of the end of October 2006. The standards are abbreviated as

### **CPU Units**

EC Directives \* Ask your OMRON representative for the conditions under which the standards were met.

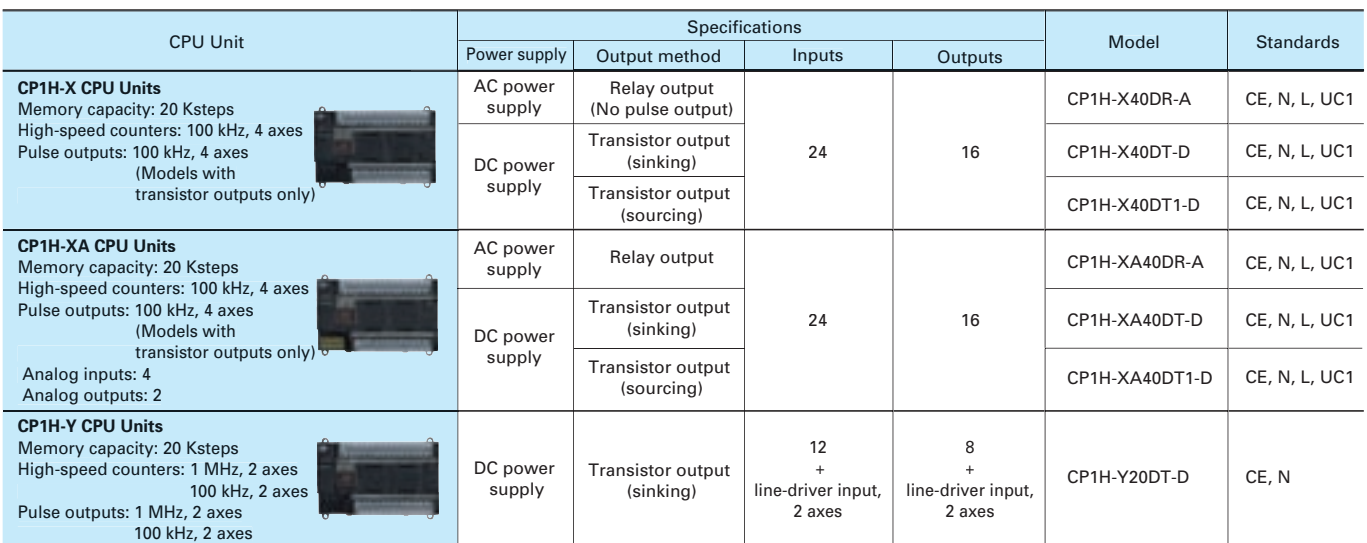

### **Options (for CPU Units)**

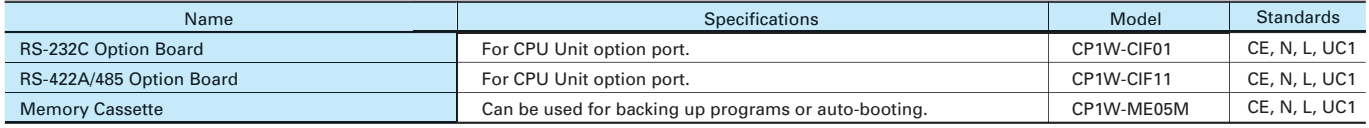

### **Expansion Units**

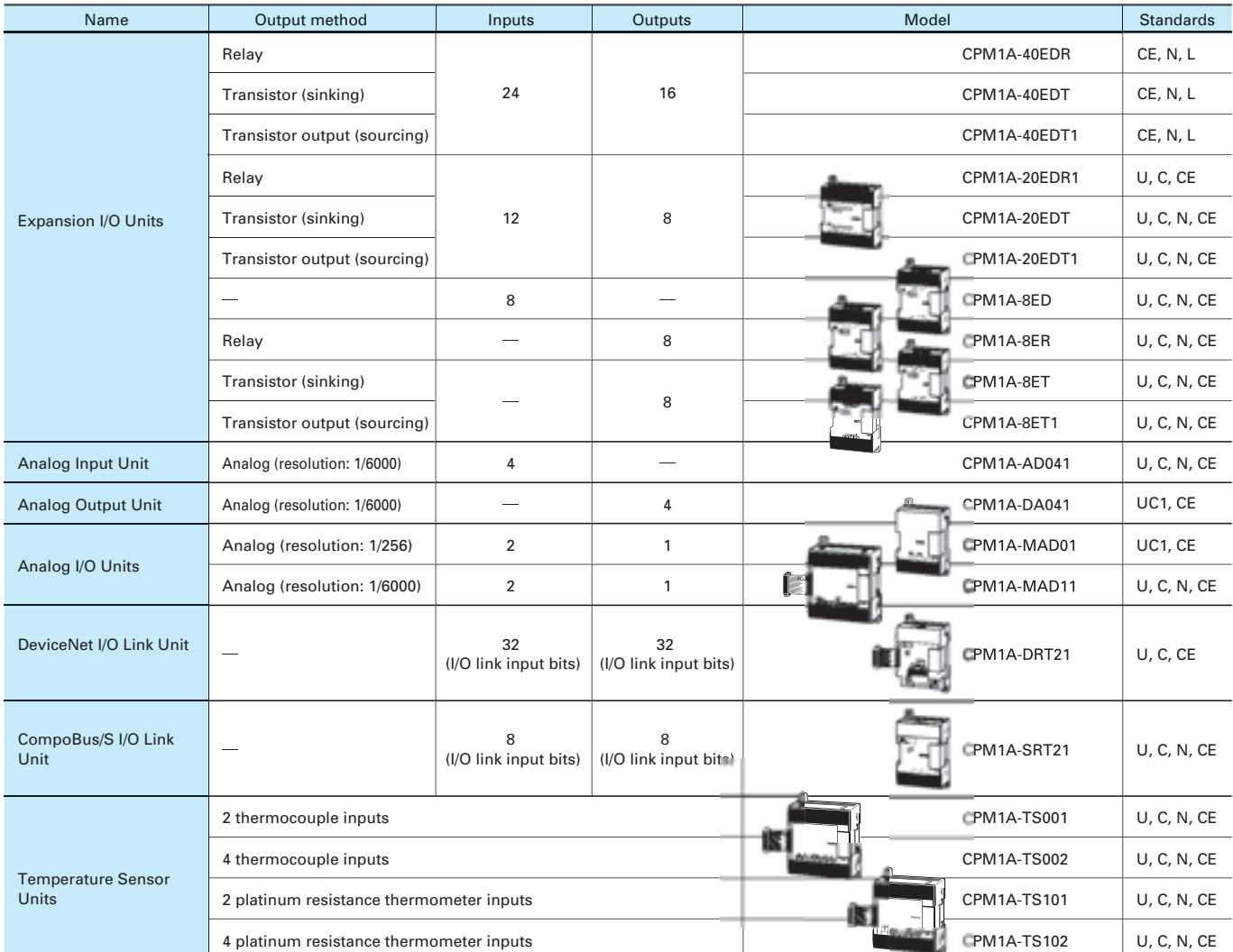

### **I/O Connecting Cable**

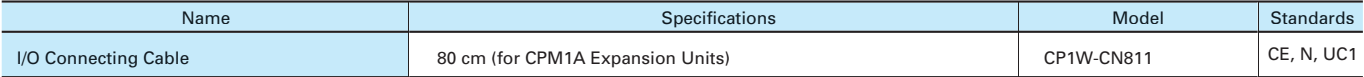

**Note**: An I/O Connecting Cable (approx. 6 cm) for horizontal connection is provided with CPM1A Expansion Units.

### **Programming Devices**

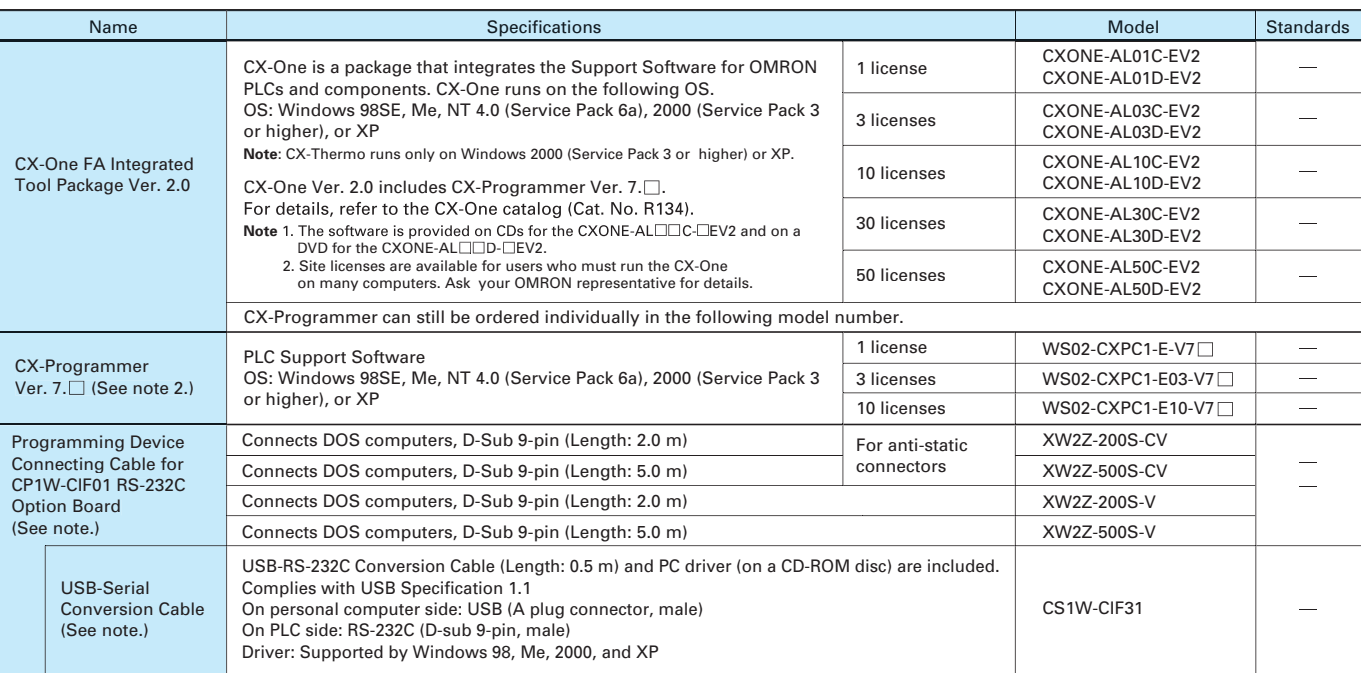

Note 1: Cannot be used with a peripheral USB port.<br>To connect to a personal computer via a peripheral USB port, use commercially-available USB cable (A or B type, male).<br>2: CP1H is supported by CX-Programmer version 6.2 or

### **Optional Products, Maintenance Products and DIN Track Accessories**

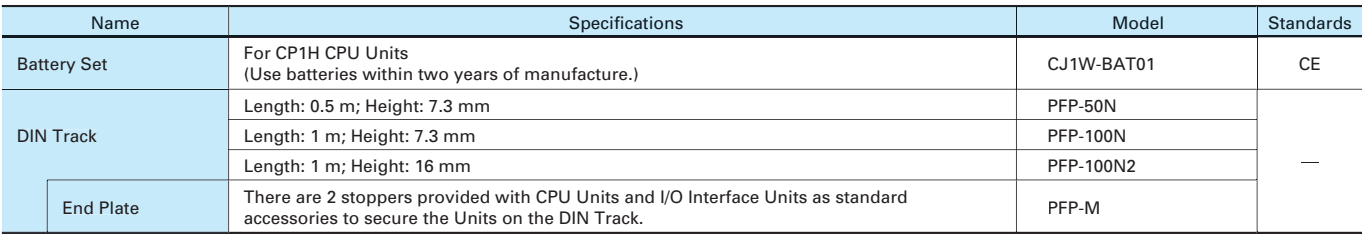

## Ordering Information

### **CJ-series Special I/O Units and CPU Bus Units**

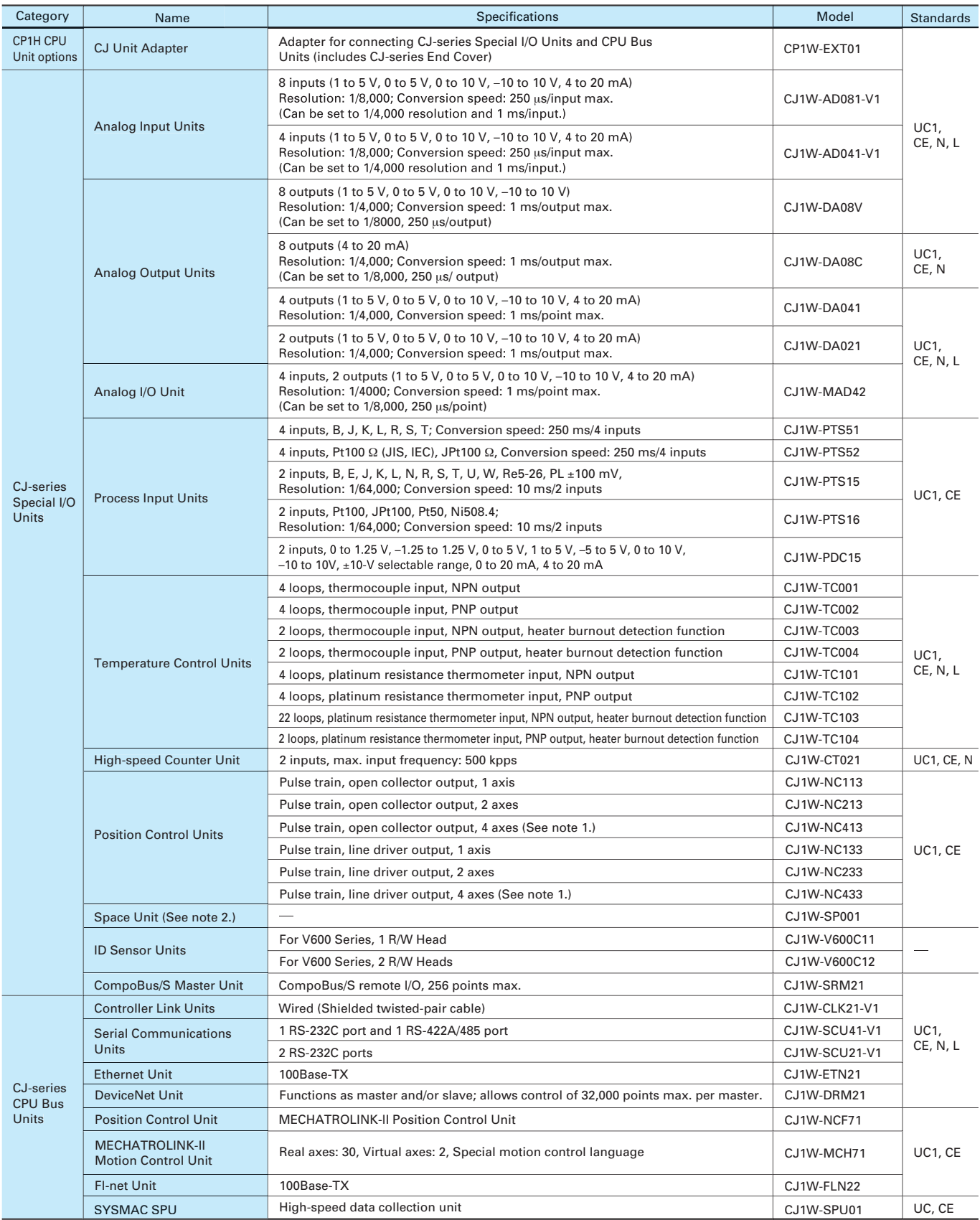

**Note** 1: For details on CJ-series Special I/O Units and CPU Bus Units, refer to the<br>2: Use a CJ1W-SP001 Space Unit if the operating temperature is 0 to 55°C.

### **Read and Understand this Catalog**

Please read and understand this catalog before purchasing the product. Please consult your OMRON representative if you have any questions or comments.

### **Warranty and Limitations of Liability**

### **WARRANTY**

OMRON's exclusive warranty is that the products are free from defects in materials and workmanship for a period of one year (or other period if specified) from date of sale by OMRON.

OMRON MAKES NO WARRANTY OR REPRESENTATION, EXPRESS OR IMPLIED, REGARDING NON-INFRINGEMENT, MERCHANTABILITY, OR FITNESS FOR PARTICULAR PURPOSE OF THE PRODUCTS. ANY BUYER OR USER ACKNOWLEDGES THAT THE BUYER OR USER ALONE HAS DETERMINED THAT THE PRODUCTS WILL SUITABLY MEET THE REQUIREMENTS OF THEIR INTENDED USE. OMRON DISCLAIMS ALL OTHER WARRANTIES, EXPRESS OR IMPLIED.

### **LIMITATIONS OF LIABILITY**

OMRON SHALL NOT BE RESPONSIBLE FOR SPECIAL, INDIRECT, OR CONSEQUENTIAL DAMAGES, LOSS OF PROFITS OR COMMERCIAL LOSS IN ANY WAY CONNECTED WITH THE PRODUCTS, WHETHER SUCH CLAIM IS BASED ON CONTRACT, WARRANTY, NEGLIGENCE, OR STRICT LIABILITY.

In no event shall the responsibility of OMRON for any act exceed the individual price of the product on which liability is asserted.

IN NO EVENT SHALL OMRON BE RESPONSIBLE FOR WARRANTY, REPAIR, OR OTHER CLAIMS REGARDING THE PRODUCTS UNLESS OMRON'S ANALYSIS CONFIRMS THAT THE PRODUCTS WERE PROPERLY HANDLED, STORED, INSTALLED, AND MAINTAINED AND NOT SUBJECT TO CONTAMINATION, ABUSE, MISUSE, OR INAPPROPRIATE MODIFICATION OR REPAIR.

### **Application Considerations**

### **SUITABILITY FOR USE**

OMRON shall not be responsible for conformity with any standards, codes, or regulations that apply to the combination of the product in the customer's application or use of the product.

Take all necessary steps to determine the suitability of the product for the systems, machines, and equipment with which it will be used.

Know and observe all prohibitions of use applicable to this product.

NEVER USE THE PRODUCT FOR AN APPLICATION INVOLVING SERIOUS RISK TO LIFE OR PROPERTY WITHOUT ENSURING THAT THE SYSTEM AS A WHOLE HAS BEEN DESIGNED TO ADDRESS THE RISKS, AND THAT THE OMRON PRODUCT IS PROPERLY RATED AND INSTALLED FOR THE INTENDED USE WITHIN THE OVERALL EQUIPMENT OR SYSTEM.

### **PROGRAMMABLE PRODUCTS**

OMRON shall not be responsible for the user's programming of a programmable product, or any consequence thereof.

### **Disclaimers**

### **CHANGE IN SPECIFICATIONS**

Product specifications and accessories may be changed at any time based on improvements and other reasons. Consult with your OMRON representative at any time to confirm actual specifications of purchased product.

### **DIMENSIONS AND WEIGHTS**

Dimensions and weights are nominal and are not to be used for manufacturing purposes, even when tolerances are shown.

### **PERFORMANCE DATA**

Performance data given in this catalog is provided as a guide for the user in determining suitability and does not constitute a warranty. It may represent the result of OMRON's test conditions, and the users must correlate it to actual application requirements. Actual performance is subject to the OMRON Warranty and Limitations of Liability.

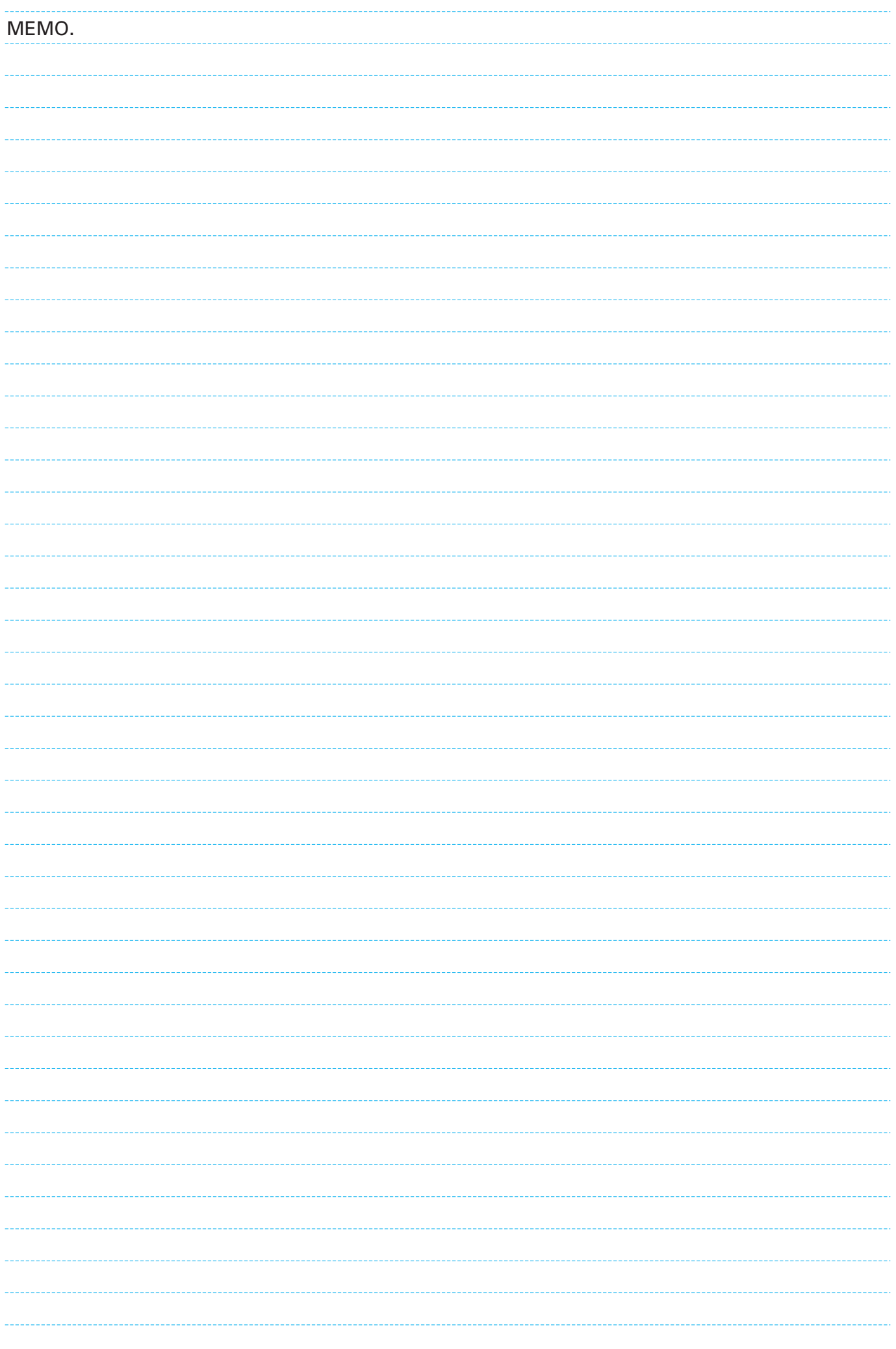

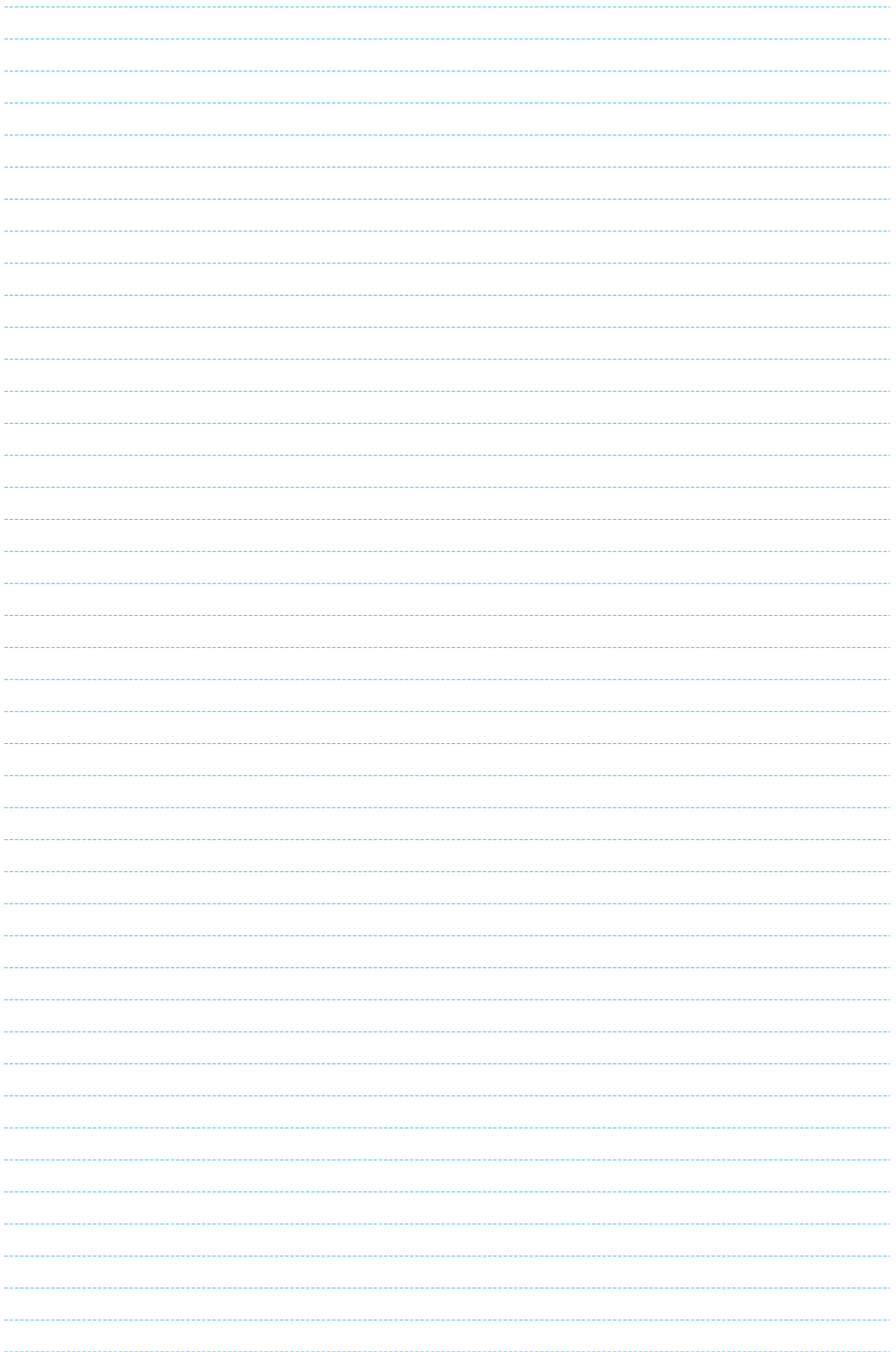

### **Note: Do not use this document to operate the Unit.**

### **OMRON Corporation**

**Industrial Automation Company Control Devices Division H.Q.** Shiokoji Horikawa, Shimogyo-ku, Kyoto, 600-8530 Japan Tel: (81)75-344-7109 Fax: (81)75-344-7149

*Regional Headquarters*

**OMRON EUROPE B.V.** Wegalaan 67-69, NL-2132 JD Hoofddorp Room 2211, Bank of China Tower, The Netherlands Tel: (31)2356-81-300 Fax: (31)2356-81-388

**OMRON ELECTRONICS LLC**

1 East Commerce Drive, Schaumburg, IL 60173 U.S.A. Tel: (1)847-843-7900/Fax: (1)847-843-8568

**OMRON ASIA PACIFIC PTE. LTD.** 83 Clemenceau Avenue, #11-01, UE Square, Singapore 239920 Tel: (65)6835-3011/Fax: (65)6835-2711

**OMRON (CHINA) CO., LTD.**

200 Yin Cheng Zhong Road, PuDong New Area, Shanghai, 200120 China Tel: (86)21-5037-2222/Fax: (86)21-5037-2200 **Printed on 100% Recycled Paper**

**Authorized Distributor:**

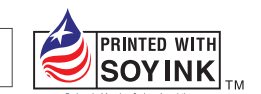

Note: Specifications subject to change without notice. Cat. No. P055-E1-02 Printed in Japan 1206-1M